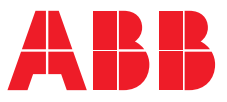

#### **—**РЪКОВОДСТВО НА ПОТРЕБИТЕЛЯ

# **PowerValue 11 T G2**  6 kVA B / 6 kVA B2 / 6 kVA S 10 kVA B / 10 kVA B2 / 10 kVA S

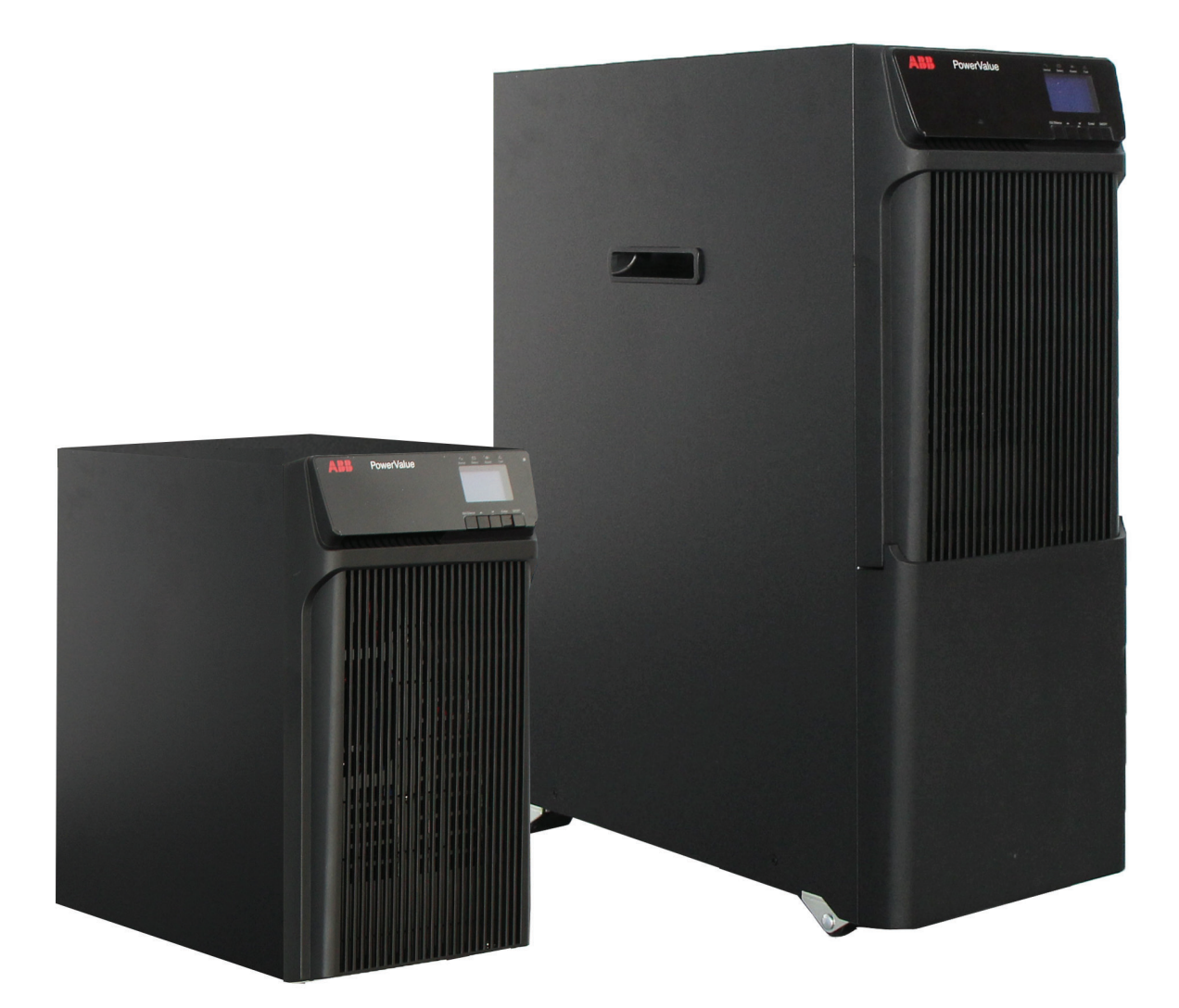

**—<br>PowerValue 11 T G2**<br>6 kVA B / 6 kVA B2 / 6 kVA S<br>10 kVA B / 10 kVA B2 / 10 kVA S **PowerValue 11 T G2** 6 kVA B / 6 kVA B2 / 6 kVA S 10 kVA B / 10 kVA B2 / 10 kVA S

# **Информация за документа**

### **Информация за документа**

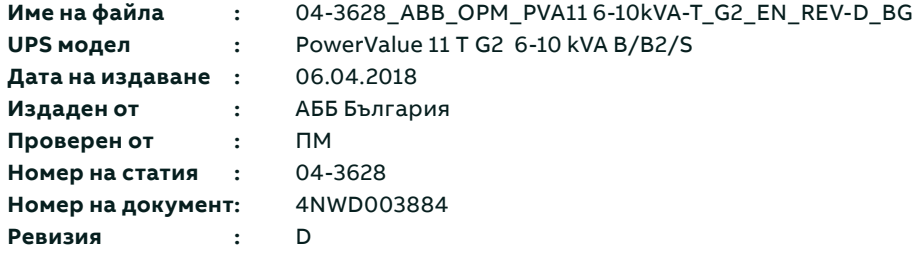

### **Символи за безопасност и предупреждения**

По-долу е дадено описание на символите използвани в този документ.

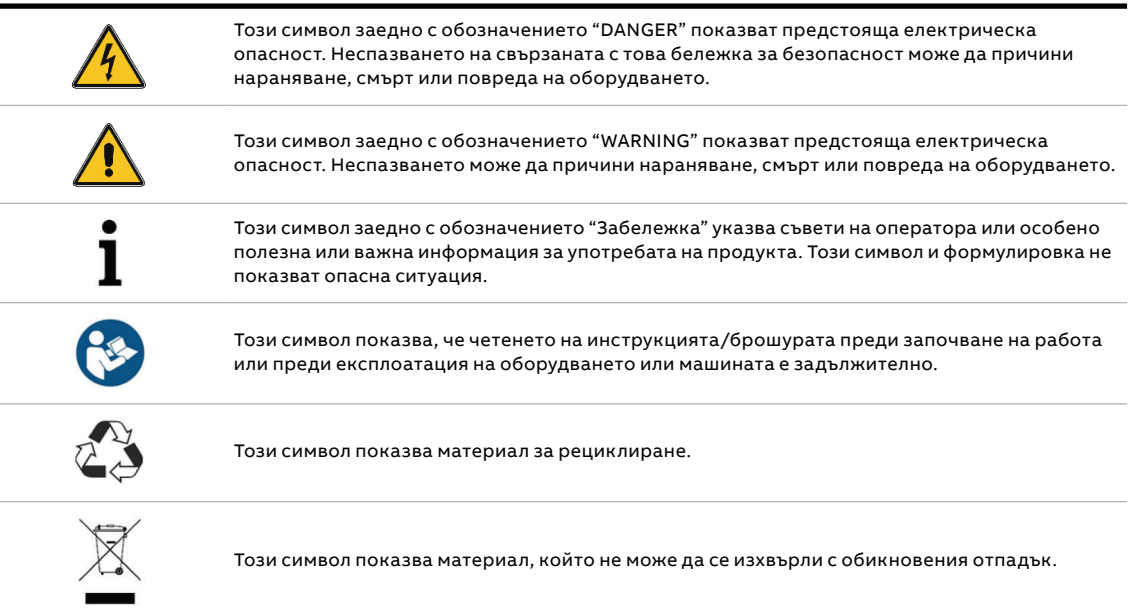

**—**

**—** 

# **Съдържание**

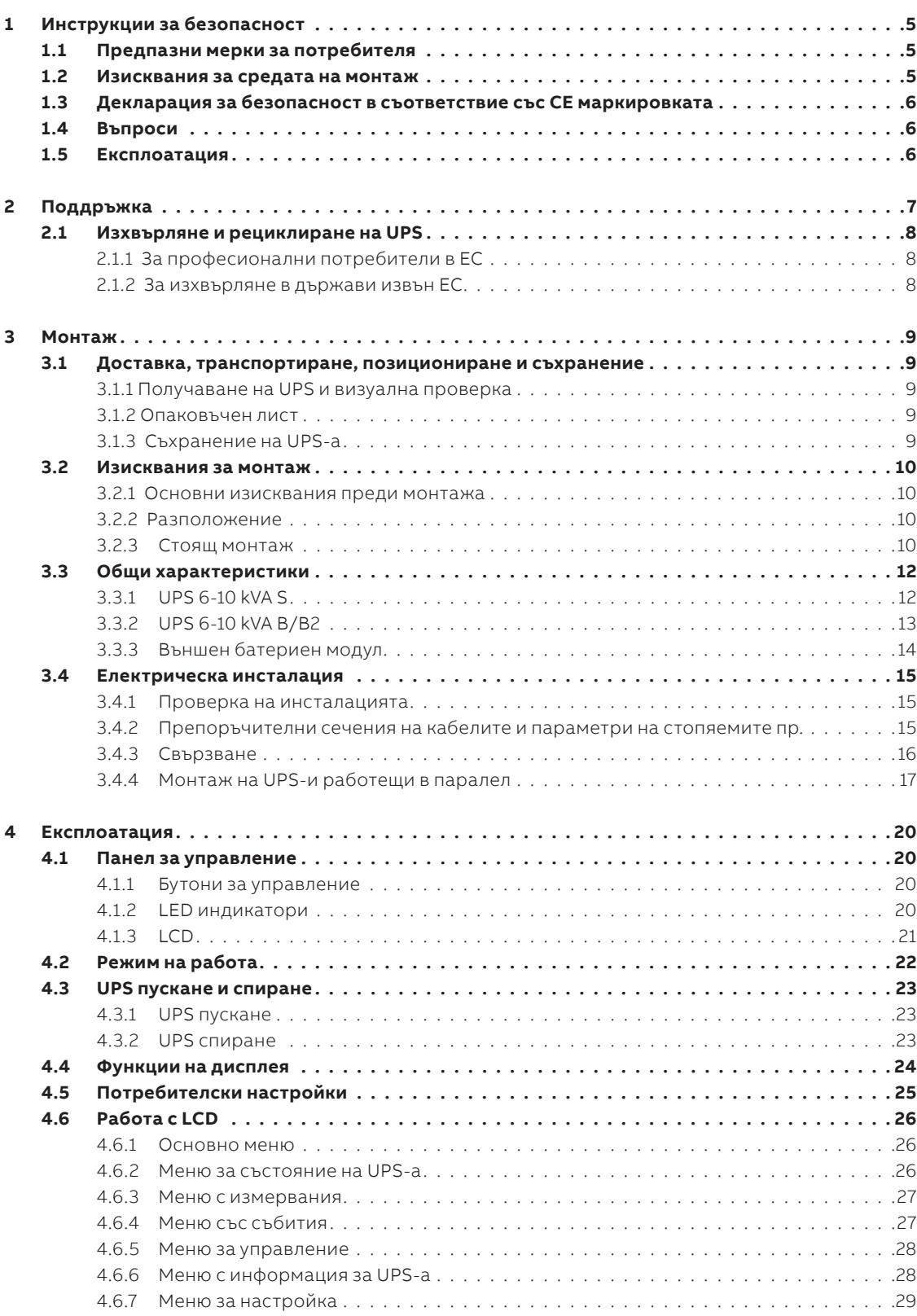

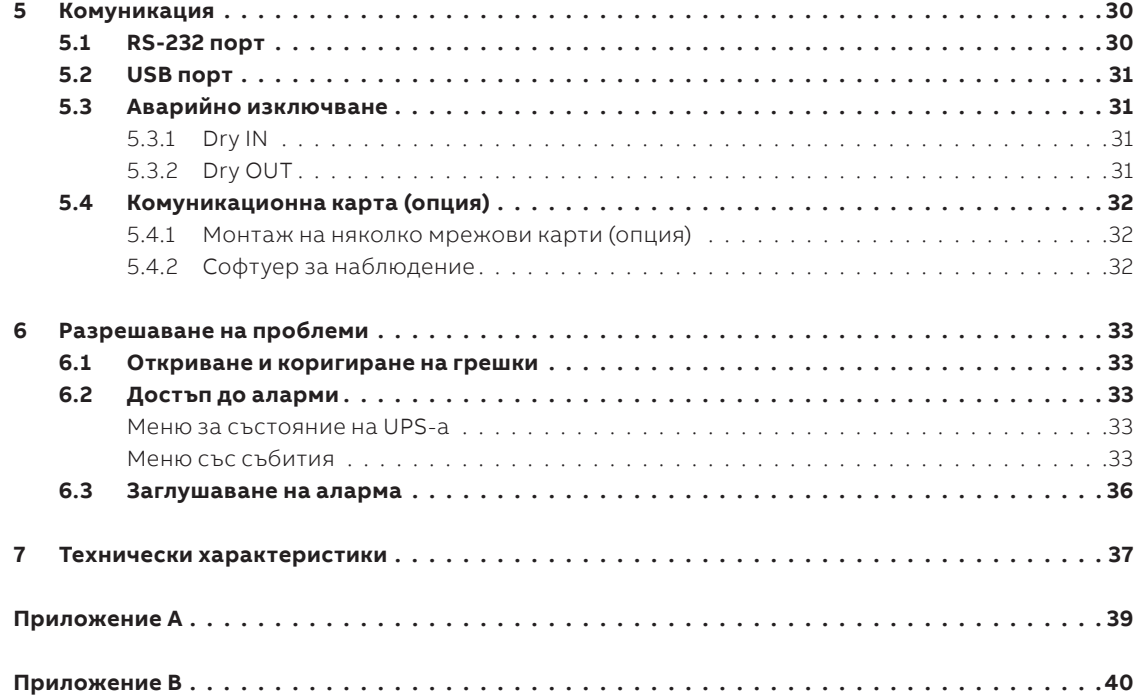

**—**

**—** 

**—** 

# **1 Инструкции за безопасност**

ПРОЧЕТЕТЕ ТЕЗИ ВАЖНИ ИНСТРУКЦИИ ПРЕДИ ДА ПРОЧЕТЕТЕ ИНСТРУКЦИЯТА ЗА ЕКСПЛОАТАЦИЯ

### **1.1 Предпазни мерки за потребителя**

Винаги спазвайте предпазните мерки и инструкциите, описани в това ръководство. Всякакви отклонения от инструкциите могат да доведат до токов удар или да причинят случайна загуба на захранване.

**ABB НЕ ПОЕМА НИКАКВА ОТГОВОРНОСТ ЗА ЩЕТИ, ПРИЧИНЕНИ ОТ НЕПРАВИЛНОТО ИЗПОЛЗВАНЕ НА UPS-а.**

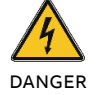

НЕ ИЗВАЖДАЙТЕ НИКАКЪВ БОЛТ ОТ UPS-А ИЛИ БАТЕРИЯТА: ОПАСНОСТ ОТ ЕЛЕКТРИЧЕКИ УДАР

ГОЛЯМ ТОК НА ПОВРЕДА (ТОК НА УТЕЧКА). ПРЕДИ ДА СВЪРЖЕТЕ UPS-А СЕ

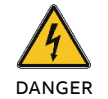

УБЕДЕТЕ, ЧЕ Е ЗАЗЕМЕН! ПОСТАВЕТЕ ТАБЕЛКА ЗА ВНИМАНИЕ НА ВСИЧКИ ИЗКЛЮЧВАЩИ УСТРОЙСТВА

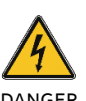

ПРЕДИ UPS-А ЗА ДА ПРЕДУПРЕДЯТ ОБСЛУЖВАЩИЯ ПЕРСОНАЛ, ЧЕ ТОВА СА ЗАХРАНВАЩИ ВЕРИГИ ЗА UPS

УВЕРЕТЕ СЕ, ЧЕ ПРЕДУПРЕДИТЕЛЕНАТА ТАБЕЛКА СЪДЪРЖА СЛЕДНИЯ ТЕКСТ ИЛИ ПОДОБЕН: "ИЗКЛЮЧЕТЕ UPS-А ПРЕДИ ДА РАБОТИТЕ ПО ТОЗИ ЗАХРАНВАЩ ИЗХОД"

### **1.2 Изисквания за средата на монтаж**

За да използвате UPS-а с оптимална ефективност, околната среда на монтаж трябва да отговаря на изискванията дадени в тази инструкция. Прекомерното количество прах или влага в работната среда може да причини повреда или да доведе до неизправност. UPS-а трябва винаги да бъде защитен от метеорологичното влияние и слънчевата светлина. Работната среда трябва да отговаря на изискванията за тегло, въздушен поток, размер и отстояния, посочени в техническите характеристики.

При никакви обстоятелства UPS-а не трябва да се монтира в херметически затворено помещение, в присъствието на запалими газове или в среда, надвишаваща екологичните изисквания, посочени по-долу. Препоръчва се температура на околната среда от + 20°С до + 25°С, за да се постигне дълъг живот на UPS-а и батериите. Охлаждащият въздух, който навлиза в UPS-а, не трябва да надвишава + 40°С, а влажността трябва да бъде под 95% (без кондензация).

### **1.3 Декларация за безопасност в съответствие със СЕ маркировката**

**PowerValue 11 T G2** е проектиран, произведен и разпространяван в съответствие с изисквани**ята на стан**дарт EN ISO 9001 свързан с управление на качеството.

Тези продукти отговарят на следните директиви:

- 2014/35/EU Директива за ниско напрежение
- 2014/30/EU Директива за електромагнитната съвместимост (ЕМС)
- 2011/65/EU Ограничаване на употребата на определени опасни вещества (RoHS)

Тези продукти също отговарят на следните стандарти:

#### **Таблица 1: Стандарти**

**—**

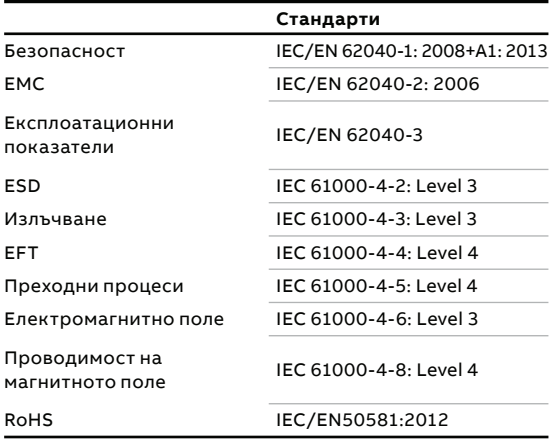

### **1.4 Въпроси**

 **—**

 **—**

Въпроси във връзка с UPS-те трябва да се адресират към местния офис на АВВ или компания упълномощена от ABB. Отбележете кода, типа и серийния номер на оборудването, преди да се свържете с ABB

или упълномощената компания. Серийният номер е показан върху табелката на продукта. За повече информация относно отстраняването на неизправности вижте глава 6.

### **1.5 Експлоатация**

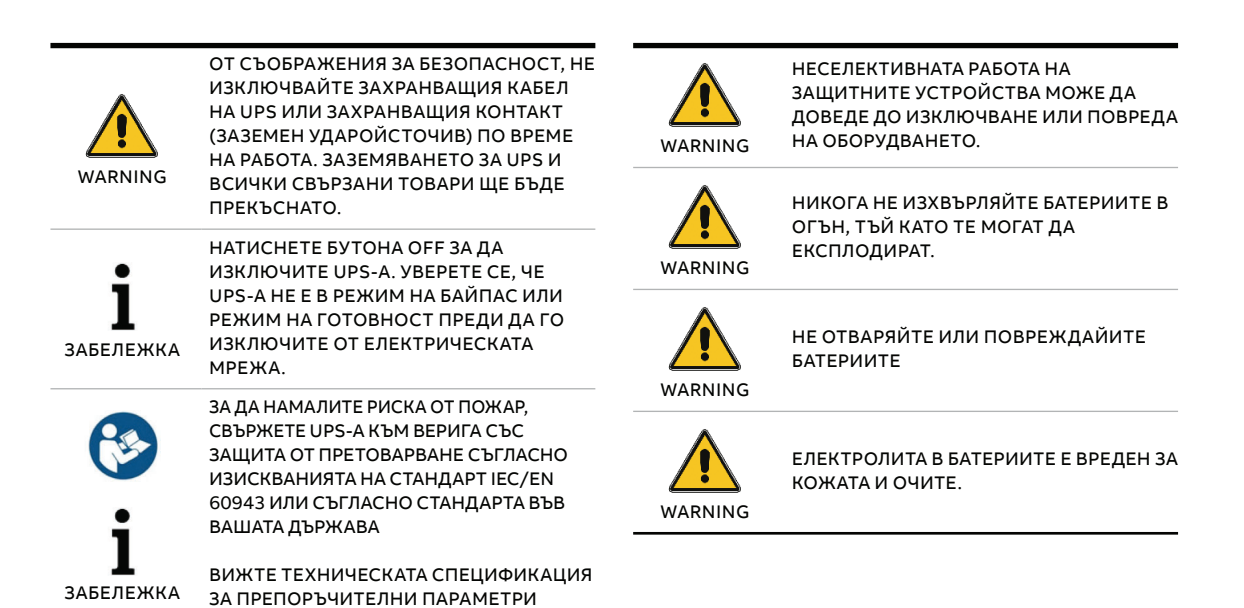

# **2 Поддръжка**

**—**

**PowerValue 11 T G2** UPS изисква само минимална поддръжка

Зареждайте редовно UPS-а за да увеличите очаквания живот на батерията. Когато UPS-а е свързан към мрежата зарежда батериите и ги предпазва от презареждане или дълбок разряд.

- Подменете батерията ако е достигнала предвидения живот (от три до пет години при околна температура от 25°C). Свържете се с АВВ или вашия доставчик за подмяната.
- Зареждайте UPS-а веднъж на всеки четири или шест месеца ако не се използва редовно.
- В региони с висока температура, зареждайте и разреждайте батерията на всеки два месеца. Стандартното време за зареждане трябва да е поне 12 часа.
- Подменете батерията, когато времето за разреждане е под 50% от специфицираното след пълно зареждане. Проверете връзките към батерията или се свържете с вашия доставчик за да поръчате нова батерия.

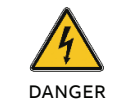

КОМПОНЕНТИТЕ ВЪТРЕ В UPS СА СВЪРЗАНИ С БАТЕРИЯТА, ДОРИ КОГАТО UPS Е ИЗКЛЮЧЕН ОТ ЕЛЕКТРИЧЕСКОТО ЗАХРАНВАНЕ.

ПРЕДИ ИЗВЪРШВАНЕ НА НЯКАКВО ОБСУЖВАНЕ И/ИЛИ ПОДДРЪЖКА, ИЗКЛЮЧЕТЕ БАТЕРИИТЕ. УВЕРЕТЕ СЕ, ЧЕ НЯМА НАПРЕЖЕНИЕ И НЯМА ОПАСНО НАПРЕЖЕНИЕ В КОНДЕНЗАТОР ИЛИ КЛЕМИТЕ НА КОНДЕНЗАТОРА.

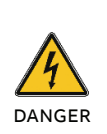

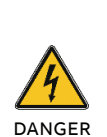

РИСК ОТ ТОКОВ УДАР. ВЕРИГАТА НА БАТЕРИЯТА НЕ Е ИЗОЛИРАНА ОТ НАПРЕЖЕНИЕТО НА ВХОДА. МОГАТ ДА НАСТЪПЯТ ОПАСНИ НАПРЕЖЕНИЯ МЕЖДУ КЛЕМИТЕ НА БАТЕРИЯТА И ЗЕМЯТА. УВЕРЕТЕ СЕ, ЧЕ НЕ Е НАЛИЦЕ НАПРЕЖЕНИЕ ПРЕДИ ОБСЛУЖВАНЕТО.

БАТЕРИИТЕ ИМАТ ВИСОК ТОК НА КЪСО СЪЕДИНЕНИЕ И ПРЕДСТАВЛЯВАТ РИСК ОТ ТОКОВ Удар. ВЗЕМЕТЕ ВСИЧКИ ПРЕДПАЗНИ МЕРКИ, ПОСОЧЕНИ ПО-ДОЛУ И ВСИЧКИ ДРУГИ НЕОБХОДИМИ МЕРКИ ПРИ РАБОТА С БАТЕРИИ:

- ПРЕМАХНЕТЕ ВСИЧКИ БИЖУТА, ЧАСОВНИЦИ, ПРЪСТЕНИ И ДРУГИ МЕТАЛНИ ОБЕКТИ
- ИЗПОЛЗВАЙТЕ САМО ИНСТРУМЕНТИ С ИЗОЛИРАНИ РЪКОХВАТКИ И ДРЪЖКИ.
- НОСЕТЕ ГУМЕНИ РЪКАВИЦИ И БОТУШИ.
- ДА НЕ СЕ ПОСТАВЯТ ИНСТРУМЕНТИ ИЛИ МЕТАЛНИ ЧАСТИ ВЪРХУ БАТЕРИИТЕ.
- ИЗКЛЮЧЕТЕ ПРЕДВАРИТЕЛНО ИЗТОЧНИКА НА ЗАРЕЖДАНЕ ПРЕДИ СВЪРЗВАНЕ ИЛИ ИЗКЛЮЧВАНЕ НА БАТЕРИИТЕ

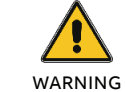

DANGER

ПОДМЕНТЕ БАТЕРИИТЕ ССЪС СЪЩИЯ БРОЙ И ТИП

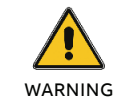

ПОДМЕНЕТЕ СТОПЯЕМИТЕ ПРЕДПАЗИТЕЛИ СЪС СЪЩИЯ ТИП И НОМИНАЛЕН ТОК ЗА ДА ИЗБЕГНЕТЕ РИСКА ОТ ПОЖАР

### **2.1 Изхвърляне и рециклиране на UPS**

#### **2.1.1 За професионални потребители в ЕС**

СИМВОЛЪТ "ЗАЧЕРКНАТА КОФА ЗА БОКЛУК" НА ПРОДУКТА (ИТЕ) И/ИЛИ ПРИДРУЖАВАЩИТЕ ДОКУМЕНТИ ОЗНАЧАВА, ЧЕ ИЗПОЛЗВАНОТО ЕЛЕКТРИЧЕСКО И ЕЛЕКТРОННО ОБОРУДВАНЕ (ОЕЕО) НЕ ТРЯБВА ДА СЕ СМЕСВА С ОБЩИТЕ БИТОВИ ОТПАДЪЦИ.

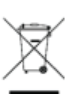

АКО ИСКАТЕ ДА ИЗХВЪРЛИТЕ ЕЛЕКТРИЧЕСКО И ЕЛЕКТРОННО ОБОРУДВАНЕ (ЕЕО) МОЛЯ, СВЪРЖЕТЕ СЕ С ВАШИЯ ДОСТАВЧИК ЗА ДОПЪЛНИТЕЛНА ИНФОРМАЦИЯ.

ПРАВИЛНОТО ИЗХВЪРЛЯНЕ НА ТОЗИ ПРОДУКТ ЩЕ ПОМОГНЕ ДА СЕ СПЕСТЯТ ЦЕННИ РЕСУРСИ И ДА СЕ ПРЕДОТВРАТЯТ ЕВЕНТУАЛНИТЕ ОТРИЦАТЕЛНИ ВЪЗДЕЙСТВИЯ ВЪРХУ ЧОВЕШКОТО ЗДРАВЕ И ОКОЛНАТА СРЕДА, КОИТО ИНАЧЕ БИХА МОГЛИ ДА ПРОИЗТЕКАТ ОТ НЕПОДХОДЯЩО БОРАВЕНЕ С ОТПАДЪЦИ.

#### **2.1.2 За изхвърляне в държави извън ЕС**

СИМВОЛЪТ "ЗАЧЕРКНАТА КОФА ЗА БОКЛУК" Е ВАЛИДЕН САМО В ЕВРОПЕЙСКИЯ СЪЮЗ (ЕС) И ОЗНАЧАВА, ЧЕ ИЗПОЛЗВАНОТО ЕЛЕКТРИЧЕСКО И ЕЛЕКТРОННО ОБОРУДВАНЕ (ОЕЕО) НЕ ТРЯБВА ДА СЕ СМЕСВА С ОБЩИТЕ БИТОВИ ОТПАДЪЦИ.

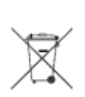

АКО ИСКАТЕ ДА ОТХВЪРЛИТЕ ТОЗИ ПРОДУКТ, МОЛЯ, СВЪРЖЕТЕ СЕ С МЕСТНИТЕ ВЛАСТИ ИЛИ ВАШИЯ ДОСТАВЧИК И ПОПИТАЙТЕ ЗА ПРАВИЛНИЯ МЕТОД НА ИЗХВЪРЛЯНЕ.

ПРАВИЛНОТО ИЗХВЪРЛЯНЕ НА ТОЗИ ПРОДУКТ ЩЕ ПОМОГНЕ ДА СЕ СПЕСТЯТ ЦЕННИ РЕСУРСИ И ДА СЕ ПРЕДОТВРАТЯТ ЕВЕНТУАЛНИТЕ ОТРИЦАТЕЛНИ ВЪЗДЕЙСТВИЯ ВЪРХУ ЧОВЕШКОТО ЗДРАВЕ И ОКОЛНАТА СРЕДА, КОИТО ИНАЧЕ БИХА МОГЛИ ДА ПРОИЗТЕКАТ ОТ НЕПОДХОДЯЩО БОРАВЕНЕ С ОТПАДЪЦИ.

# **3 Монтаж**

**—**

**—** 

### **3.1 Доставка, транспортиране, позициониране и съхранение**

#### **3.1.1 Получаване на UPS и визуална проверка**

При получаване на UPS-а, проверете опаковката и нейното съдържание за повреди. Незабавно информирайте превозвача ако намерите знаци за повреда.

Опаковката на UPS-а го защитава от механични повреди и от повреди дължащи се на неблагоприятна околна среда. За да се увеличи защитата UPS-а е опакован с пластмасово фолио. Запазете опаковката за повторна употреба.

#### **3.1.2 Опаковъчен лист**

След проверка на опаковката, отворете кутията и проверете дали съдържа слените компоненти:

- 1 x PowerValue 11 T G2 UPS
- 1 x ръководство на потребителя
- 2 x UPS стойки (държачи) (само за 6 kVA B/B2 и 10 kVA B/B2)
- 4 x M4 кръгли болтове (за UPS стойките)
- EPO контактор
- Dry контактор
- 1 x IEC C13-C14 кабел
- 1 x CD със софтуер
- 1 x 15-пинов комуникационен кабел (за паралелни системи)
- RS232 кабел
- 1 x USB кабел

Проверете UPS-а за признаци на повреда и се

уверете, че получения UPS съответства на този, посочен в документа за доставка. Незабавно уведомете превозвача или доставчика си в случай на повреда.

#### **3.1.3 Съхранение на UPS-а**

Ако възнамерявате да съхранявате UPS-а преди употреба, съхранявайте го в сухо, чисто и хладно помещение за съхранение с температура на околната среда между -15°С до + 60°С и влажност под 95% (без кондензация). Ако контейнерът за опаковане е бил отстранен, защитете UPS от прах. Винаги поддържайте UPS в изправено положение и не го изпускайте.

### **3.2 Изисквания за монтаж**

— 01 Подготовка на стабилизиращите скоби — 02 Монтаж на стабилизиращите скоби

#### **3.2.1 Основни изисквания преди монтажа**

За да се осигури дълъг експлоатационен живот, монтирайте устройството в положение, при което е сведена до минимум опасност за UPS:

- Монтирайте UPS-а вътре в помещението.
- Оставете 50 cm разстояние от всяка страна за да може да има охлаждащ въздушен поток и се убедете, че циркулацията на въздуха през вентилационните решетки не е възпрепятствана.
- Избягвайте прекомерно високи температури и прекомерна влага.
- Уверете се, че повърхността е твърда и гладка.

#### **3.2.2 Разположение**

PowerValue 11 T G2 може да се монтира само в изправено положение.

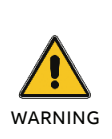

КОНДЕНЗ МОЖЕ ДА ВЪЗНИКНЕ, АКО UPS-А СЕ РАОПАКОВА ПРИ МНОГО НИСКИ ТЕМПЕРАТУРИ. ЗА ДА ИЗБЕГНЕТЕ ОПАСНОСТИ И РИСК ОТ ТОКОВ УДАР, ИЗЧАКАЙТЕ, ДОКАТО UPS ИЗСЪХНЕ НАПЪЛНО КАКТО ВЪТРЕ, ТАКА И ОТВЪН, ПРЕДИ ДА ИНСТАЛИРАТЕ/ИЗПОЛЗВАТЕ UPS-А.

### **3.2.3 Стоящ монтаж**

#### **3.2.3.1 UPS**

- 1. Поставете UPS-а на плоска стабилна основа на неговото окончателно място.
- 2. Монтирайте стабилизиращите скоби (опция): извадете страничния болт и после монтирайте стабилизиращата скоба (фигура 1).
- 3. Монтирайте UPS-а на пода (скобите са опция): поставете 4бр. болтове (препоръчва се М8) и закрепете UPS-а.

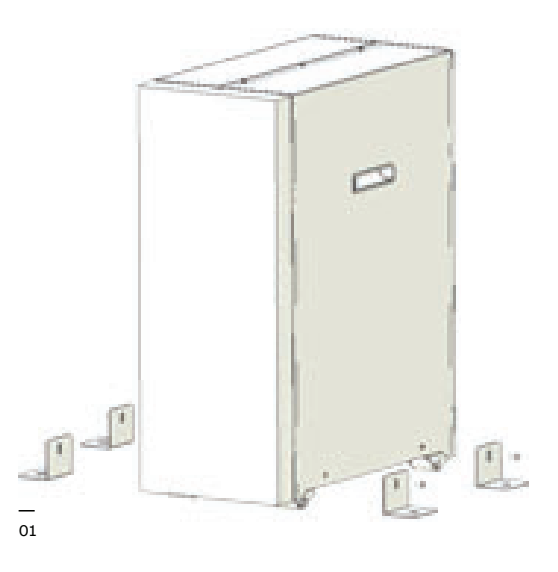

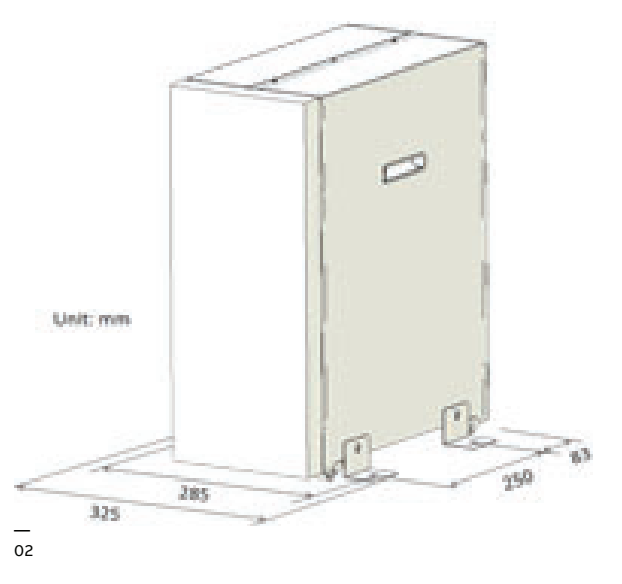

ЗАБЕЛЕЖКА

ı

—<br>03 ЕВМ Свързване

#### —<br>04 ЕВМ Свързване

#### **3.2.3.2 Външен батериен модул**

- 1. Монтирайте ЕВМ (в зависимост от модела на UPS-а).
- 2. Свържете EBM към UPS-а с кабелите за батерии.

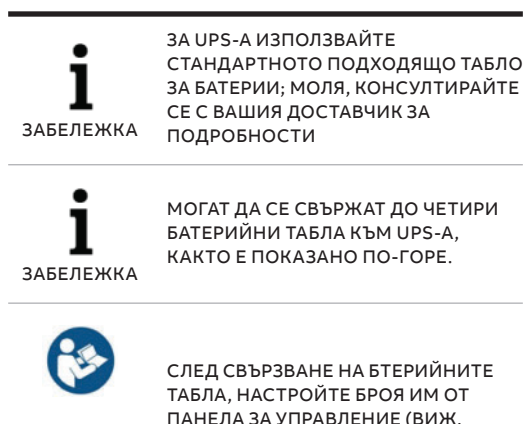

ПАНЕЛА ЗА УПРАВЛЕНИЕ (ВИЖ. ГЛАВА 4.6.7). ВИЖ ПРИЛОЖЕНИЕ С ЗА ПОВЕЧЕ ИНФОРМАЦИЯ.

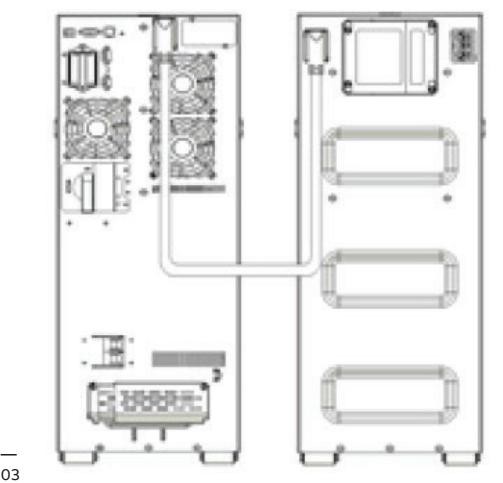

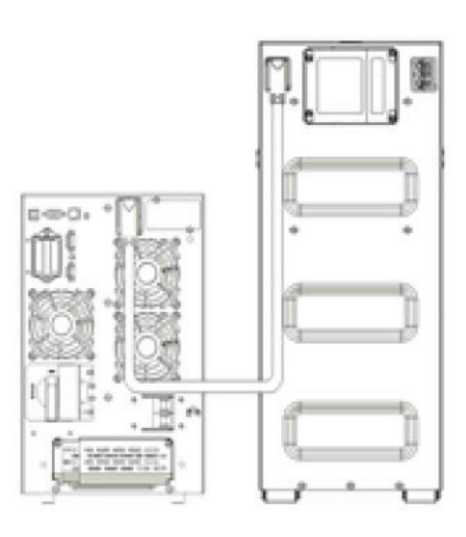

 $\frac{1}{04}$ 

# **3.3 Общи характеристики**

—<br>05 UPS лицев панел — 06 UPS 6 kVA S

заден панел

— 07 UPS 10 kVA S заден панел

**3.3.1 UPS 6-10 kVA S**

На чертежите по-долу са показани предния и задния панел на UPS-а UPS 6-10 kVA S

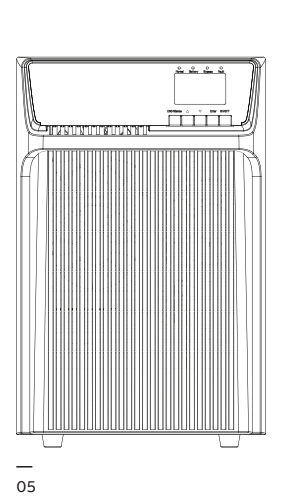

**—**

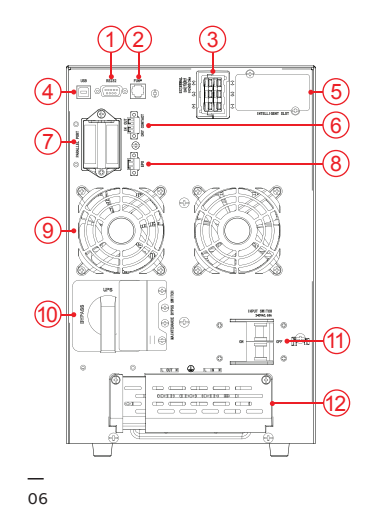

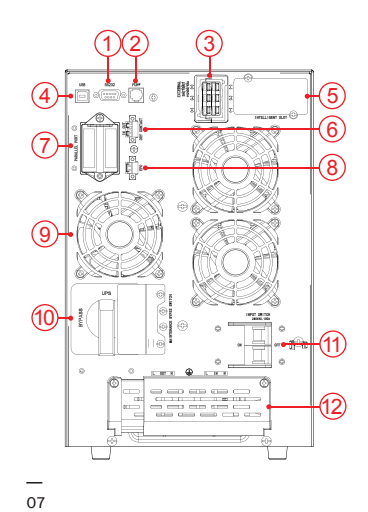

**Таблица 2: UPS 6-10kVA S преден и заден панел, конектори и портове**

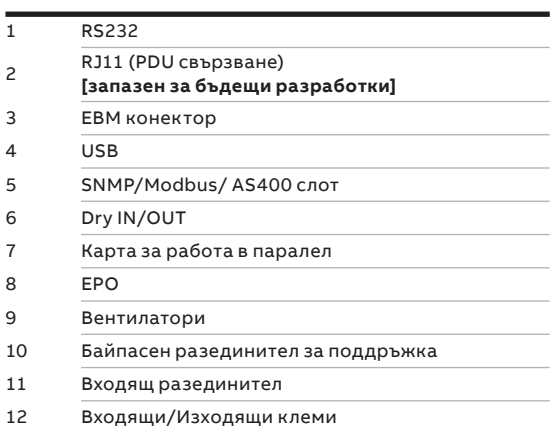

—<br>08 UPS лицев панел

— 09 UPS 6 kVA B/B2 заден панел

— 10 UPS 10 kVA B/B2 заден панел

#### **3.3.2 UPS 6-10 kVA B/B2**

На чертежите по-долу са показани предния и задния панел на UPS-а UPS 6-10 kVA B/B2.

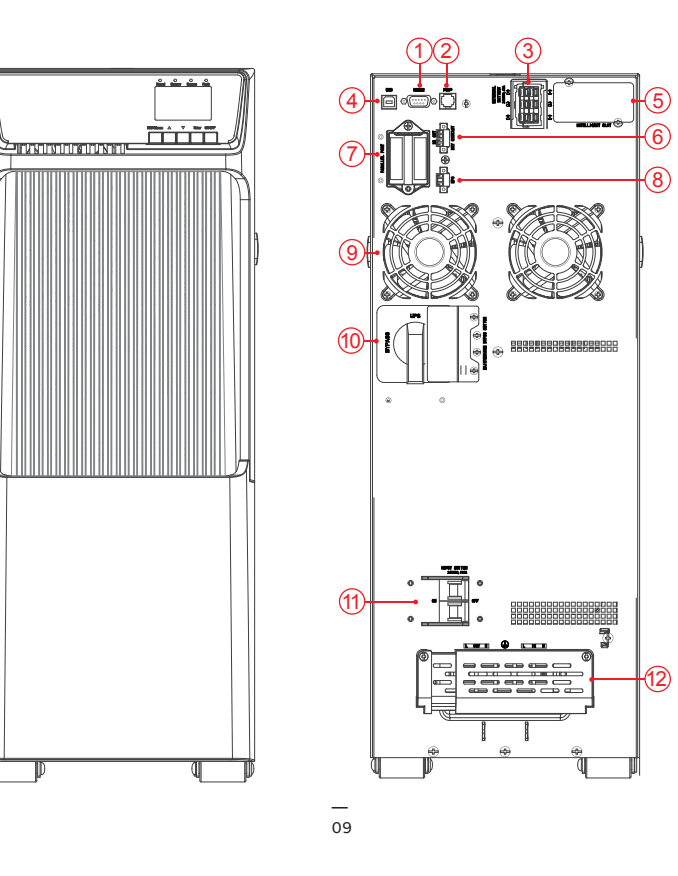

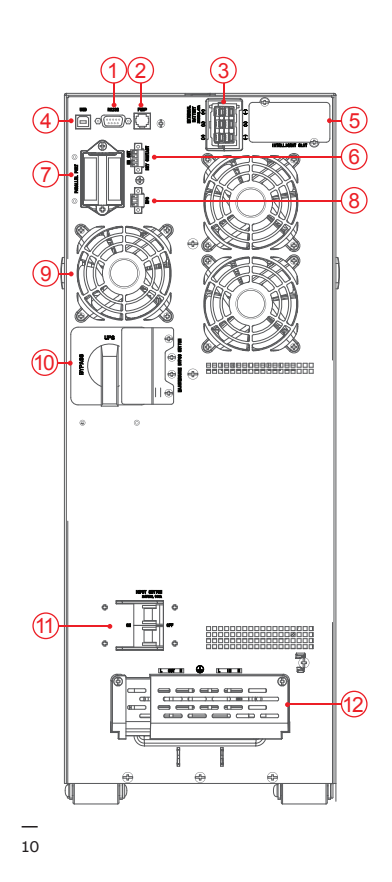

#### **—**

— 08

**Таблица 3: UPS 6-10kVA B/B2 преден и заден панел, конектори и портове**

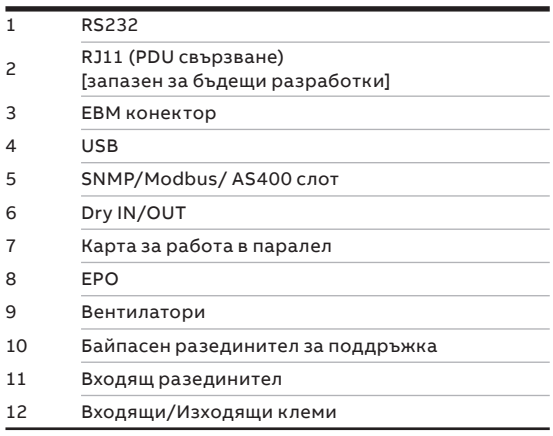

—<br>11 EBM лицев панел — 12 EBM заден панел

#### **3.3.3 Външен батериен модул**

На чертежите по-долу са показани предния и задния панел на външния батериен модул.

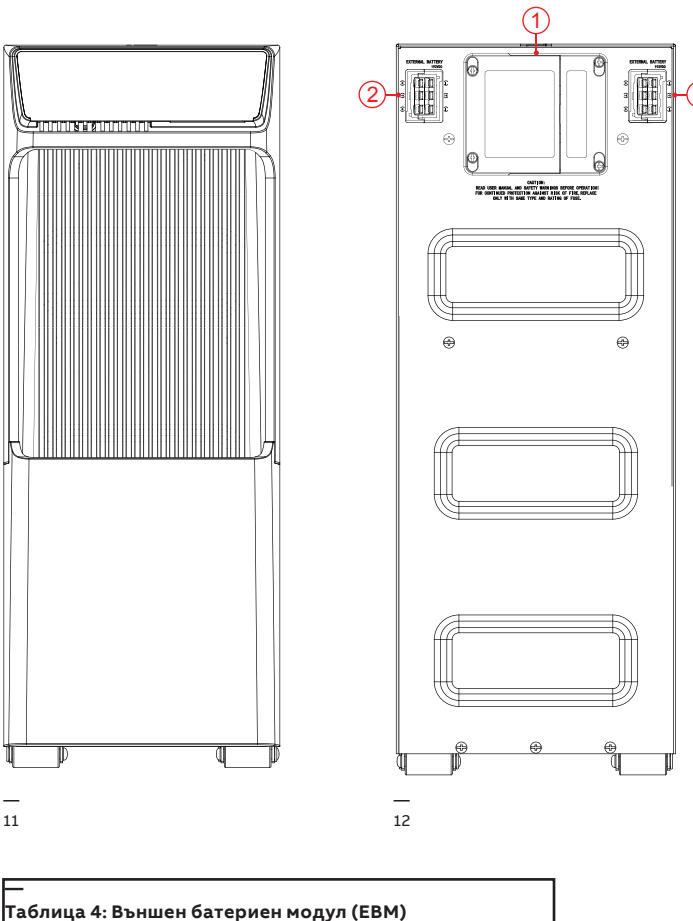

2

**Таблица 4: Външен батериен модул (EBM) преден и заден панел, конектори и портиве** <sup>1</sup> Капак на предпазителите (за поставяне на EBM стопяеми предпазители) **EBM конектор** 

### **3.4 Електрическа инсталация**

— 13 Прекъсвач — 14 Външна защита от обратно захранване

**—** 

#### **3.4.1 Проверка на инсталацията**

Пускането в експлоатация на UPS-а включва свързването на UPS и батериите, проверката на електрическата инсталация и работната среда на UPS-а, контролираното пускане и тестване на UPS-а и обучение на клиента.

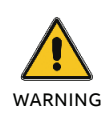

**DANGER** 

НЕ ГО ИЗПОЛЗВАЙЕ В СЛУЧАЙ НА НАЛИЧИЕ НА ВОДА ИЛИ ВЛАГА.

КОГАТО ОТВОРИТЕ ИЛИ ИЗВАДИТЕ КАПАКА НА UPS-А СТЕ ИЗЛОЖЕНИ НА ОПАСНО НАПРЕЖЕНИЕ.

#### **3.4.2 Препоръчителни сечения на кабелите и параметри на стопяемите пр.**

При избор на сечението на кабела и защитните устройства следвайте препоръките в техническата спецификация или следвайте

местните стандарти.

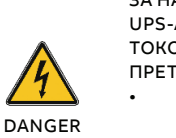

**—**

ЗА НАМАЛЯВАНЕ РИСКА ОТ ПОЖАР, UPS-А ТРЯБВА ДА СЕ СВЪРЖА САМО ОТ ТОКОВ КРЪГ СЪС ЗАЩИТА ОТ ПРЕТОВАРВАНЕ: • D КРИВА 63A (ГОРНОСТОЯЩО

УСТРОЙСТВО), ЗА 6KVA МОДЕЛИ, • D КРИВА 80A (ГОРНОСТОЯЩО УСТРОЙСТВО), ЗА10KVA МОДЕЛИ

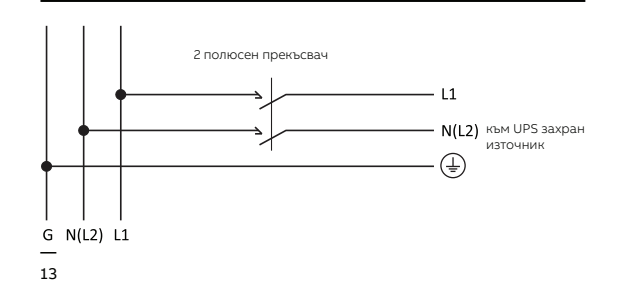

#### **Таблица 5: Препоръчителни сечения на кабела**

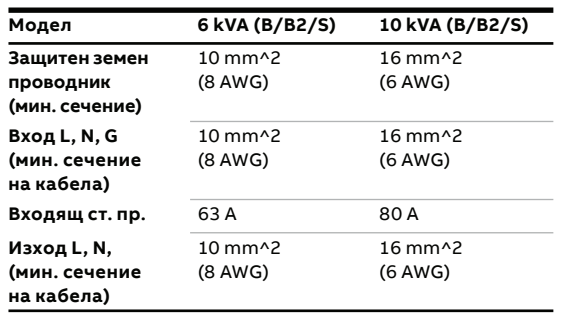

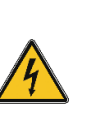

ОПАСНОСТ ОТ ОБРАТНО ЗАХРАНВАНЕ. ИЗОЛИРАЙТЕ UPS-А ЧРЕЗ МОНТИРАНЕ НА ВЪНШНО ИЗОЛАЦИОННО УСТРОЙСТВО МЕЖДУ ЗАХРАНВАНЕТО ОТ МРЕЖАТА И UPS-А.

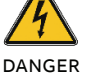

ПРЕДИ ДА РАБОТИТЕ ПО ТЕЗИ ВЕРИГИ ПРОВЕРЕТЕ ЗА НАЛИЧНИЕ НА ОПАСНО НАПРЕЖЕНИЕ.

**ABB препоръчва външното изолационно устройство да се монтира между захранващия вход и UPS-а, както е показано на Фигура 12 за защита от обратно захранване.**

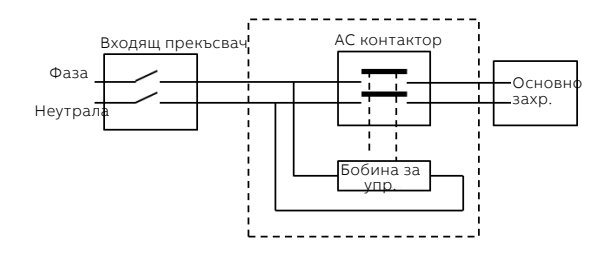

 $\overline{A}$ 

208-240 V, 63 A (PowerValue 11 T G2 6 kVA B/B2/S) 208-240 V, 80 A (PowerValue 11 T G2 10 kVA B/B2/S)

— 15 Свързване на клемите

#### **3.4.3 Свързване**

DANGER

WARNING

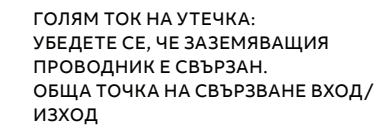

ПРЕДИ ДА СВЪРЖЕТЕ ПРОВЕРЕТЕ ДАЛИ ГОРНОСТОЯЩИТЕ ЗАЩИТНИ УСТРОЙСТВА (НОРМАЛНО АС ЗАХРАНВАНЕ И АС БАЙПАС) СА ОТВОРЕНИ "0" (OFF).

За да имате достъп до клемния блок извадете капачката, като развиете болтовете. Обърнете се към глава 3.3 за положението на капачката на клемния блок.

Свържете АС кабела към клемния блок; проверете означението на задния панел. Привържете АС кабела към задния панел и монтирайте обратно клемния капак.

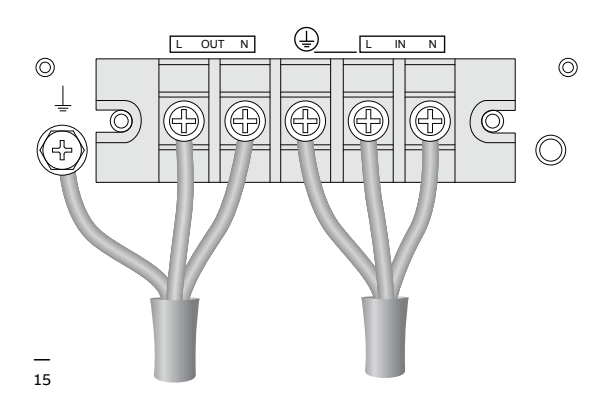

WARNING

ИНДУКТИВНИТЕ ТОВАРИ (НА ПРИМЕР МОНИТОРИ И ЛАЗЕРНИ ПРИНТЕРИ) ИМАТ МНОГО ГОЛЯМА КОНСУМАЦИЯ ПРИ ПУСКАНЕ. АКО СА СВЪРЗАНИ КЪМ UPS-А ТРЯБВА ДА СЕ ВЗЕМ В ПРЕДВИД ПУСКОВИЯ ТОК ПРИ ИЗЧИСЛЯВАНЕ НА КАПАЦИТЕТА НА UPS-А ЗА ДА СЕ ИЗБЕГНЕ ПРЕТОВАРВАНЕТО И ИЗКЛЮЧВАНЕТО МУ.

—<br>16 Паралелна система, схеми на свързване

#### **3.4.4 Монтаж на UPS-и работещи в паралел**

До три UPS-а могат да се свържат в паралел за разпределяне на изходящата мощност и надеждност.

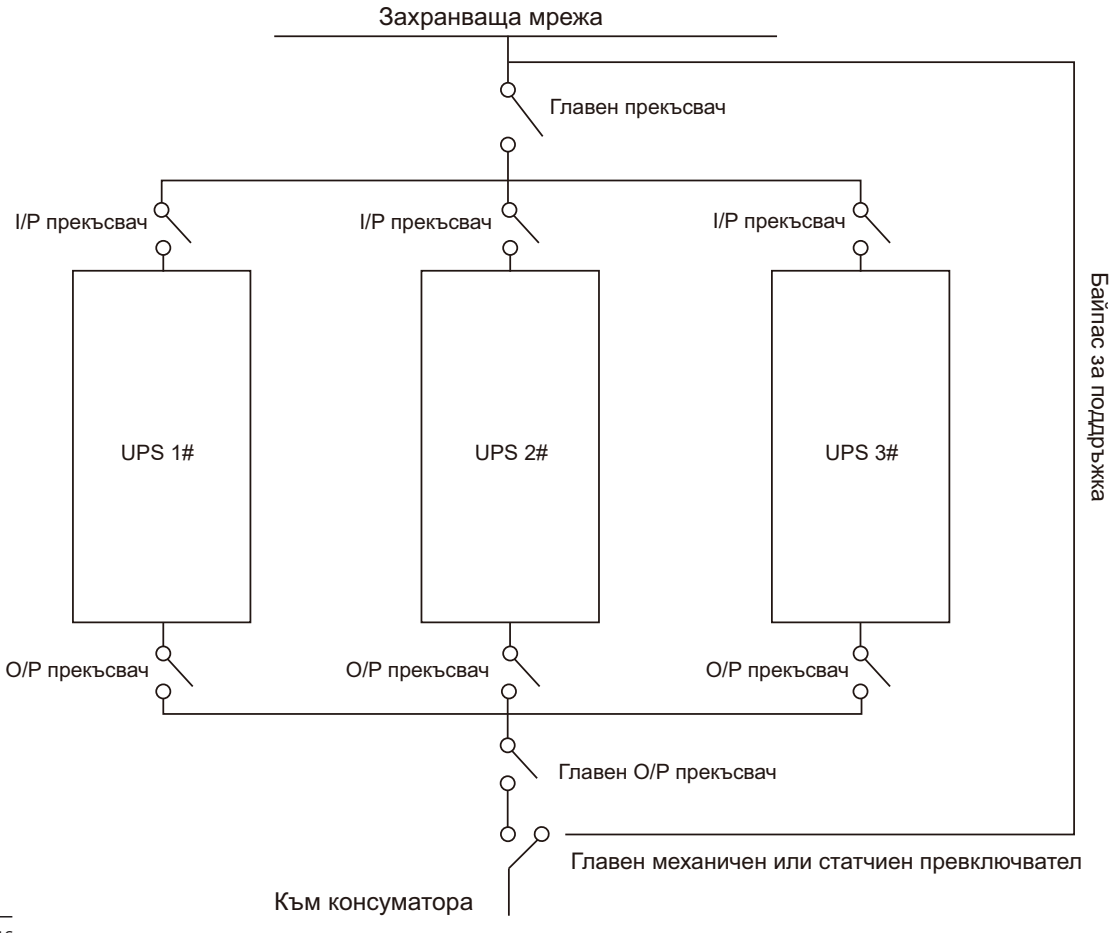

- 17 Свързване на паралелните кабели
- 18 Заключване на паралелния кабел
- 19 Схема на свързване в паралел
- **Как да монтирате паралелна UPS система:** 1. Преди да инсталирате нова паралелна UPS система, подгответе входящите / изходящите кабели, прекъсвачи и главен механичен
	- превключвател или статичен превключвател.
- 2. Независим батериен комплект за всеки UPS.
- 3. Извадете капака от паралелния порт за свързване на UPS-те, свържете всеки UPS един по един с паралелния свързващ кабел и се уверете, че кабелът е затегнат здраво.

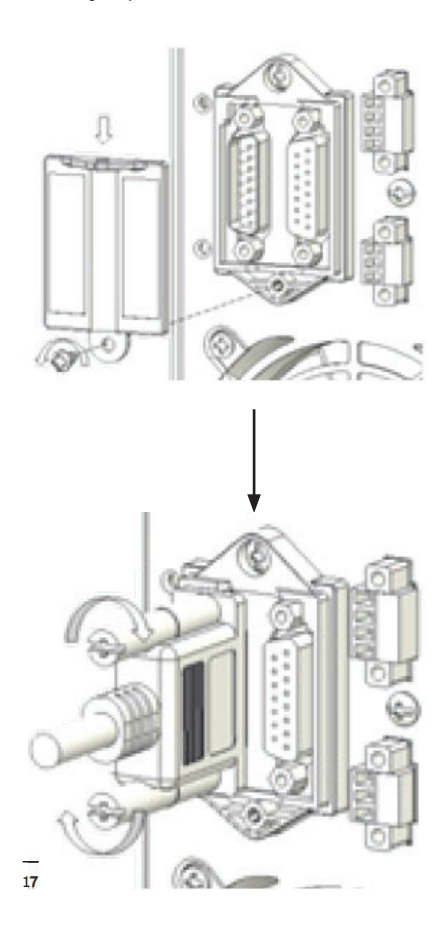

4. Монтирайте блокировката за да защитите запаралелващия кабел за всеки UPS.

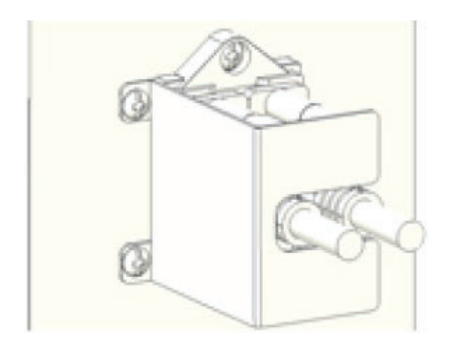

5. Свържете входящите и изходящите кабели и се убедете, че всички прекъсвачи са изключени.

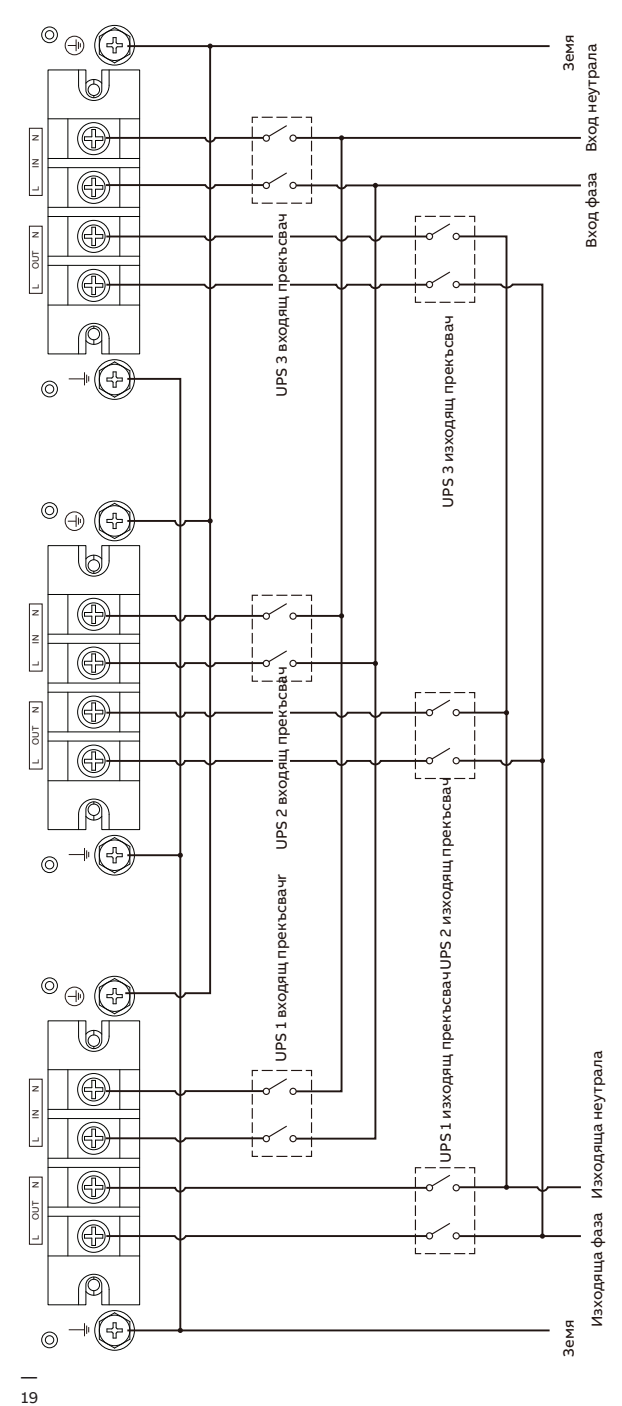

- 6. Включете входящите прекъсвачи за паралелна работа.
- 7. Задръжте бутона за повече от 1s на единия UPS от системата; системата ще се превключи в режим на захранване от ел. мрежа
- 8. Проверете изходящото напрежение на всеки UPS по отделно и дали разликата между напреженията е под 0,5V. Ако разликата е по-голяма от 0,5V, тогава UPS-а трябва да се настрои.
- 9. Ако разликата в изходящите напрежения е под 0,5V, изключете входящия прекъсвач и оставете UPS-а да изключи. Тогава включете изходните прекъсвачи на всички UPS-и.
- 10. Включете входящия прекъсвач на паралелния UPS. Задръжте бутона за повече от 1s на единия UPS от системата; системата ще се превключи в режим на захранване от ел. мрежа. След тези операции системата ще работи в паралелен режим.

ЗАБЕЛЕЖКА 2. АКО РАЗСТОЯНИЕТО МЕЖДУ UPS-А И ИЗИСКВАНИЯ ПРИ СВЪРЗВАНЕ НА КАБЕЛИТЕ: 1. АКО РАЗСТОЯНИЕТО МЕЖДУ UPS-А И ПРЕКЪСВАЧА В ТАБЛОТО Е ПО-МАЛКО ОТ 20М В ПАРАЛЕЛНАТА СИСТЕМА, ТО РАЗЛИКАТА В ДЪЛЖИНИТЕ МЕЖДУ ВХОДЯЩИЯ И ИЗХОДЯЩИЯ КАБЕЛ ТРЯБВА ДА Е ПОД 20%. ПРЕКЪСВАЧА В ТАБЛОТО Е ПОВЕЧЕ ОТ

20М В ПАРАЛЕЛНАТА СИСТЕМА, ТО РАЗЛИКАТА В ДЪЛЖИНИТЕ МЕЖДУ ВХОДЯЩИЯ И ИЗХОДЯЩИЯ КАБЕЛ ТРЯБВА ДА Е ПОД 5%.

Добавяне на нов UPS в паралелната система:

- 1. Най-напред трябва да се монтира главен механичен или статичен превключвател в паралелната система.
- 2. Настройте изходящото напрежение на новия UPS: проверете дали разликата в изходящите напрежения на новия UPS и паралелната система е под 0,5V.
- 3. Убедете се, че байпаса на паралелната система е изправен и е настроен в автоматичен режим, тогава натиснете бутона за изключване на UPS-а, като той ще премине в режим на байпас.
- 4. Поставете главния прекъсвач или статичен превключвател от "UPS" на "BPS", тогава изключете главния изходящ прекъсвач, входящия прекъсвач и главния прекъсвач. UPS-а ще изключи.
- 5. Свържете кабела на новия UPS.
- 6. Включете входящите прекъсвачи и главния прекъсвач и се убедете, че всеки UPS е в режим на байпас.
- 7. Включете изходящите прекъсвачи и главния изходящ прекъсвач, превключете главния прекъсвач за поддръжка или статичния превключвател от "BPS" на "UPS".
- 8. Натиснете бутона за вкл. на единия UPS и всички UPS-и ще се включат. Системата ще работи в режим на захр. от ел. мр.

Изваждане на UPS от паралелната система:

- 1. Най-напред трябва да се монтира главен механичен или статичен превключвател в паралелната система..
- 2. Убедете се, че байпаса на паралелната система е изправен и е настроен в автоматичен режим, тогава натиснете бутона за изключване на UPS-а, като той ще премине в режим на байпас.
- 3. Поставете главния прекъсвач или статичен превключвател от "UPS" на "BPS", тогава изключете главния изходящ прекъсвач, входящия прекъсвач и главния прекъсвач. UPS-а ще изключи.
- 4. Изключете главния изходящ прекъсвач и изходящия прекъсвач на паралелната система.
- 5. Извадете UPS-а от системата и откачете кабелите.
- 6. Включете главния прекъсвач на резервния UPS, убедете се че UPS-а е в режим на байпас.
- 7. Включете изходящия прекъсвач и главния изходящ прекъсвач.
- 8. Превключете главния превключвател за поддръжка или статичния превключвател от "BPS" на "UPS" и натиснете бутона за включване, UPS-а ще се включи в режим на захранване от мрежата.

Изваждане на всички UPS-и от паралелната система:

- 1. Най-напред трябва да се монтира главен механичен или статичен превключвател в паралелната система..
- 2. Убедете се, че байпаса на паралелната система е изправен и е настроен в автоматичен режим, тогава натиснете бутона за изключване на UPS-а, като той ще премине в режим на байпас.
- 3. Поставете главния прекъсвач или статичен превключвател от "UPS" на "BPS", тогава изключете главния изходящ прекъсвач, входящия прекъсвач и главния прекъсвач. UPS-а ще изключи. Товара ще се захранва от ел. мрежа чрез превключвателя за поддръжка или статичния превключвател.

# **4 Експлоатация**

Тази глава описва как UPS-а се управлява от LCD дисплея.

Потребителят може:

- Управлява UPS-а от LCD
- Пуска и спира UPS-а (с изключение на първоначалното пускане след монтаж)
- Управлява допълнителен SNMP/Modbus адаптер и съответния софтуер

### **4.1 Панел за управление**

#### — 20 Панел за управление

**—** 

- Панела за управление има две части:
- Бутони за управление
	- Управление на мощността LCD (PMD)
	- LED сигнализация

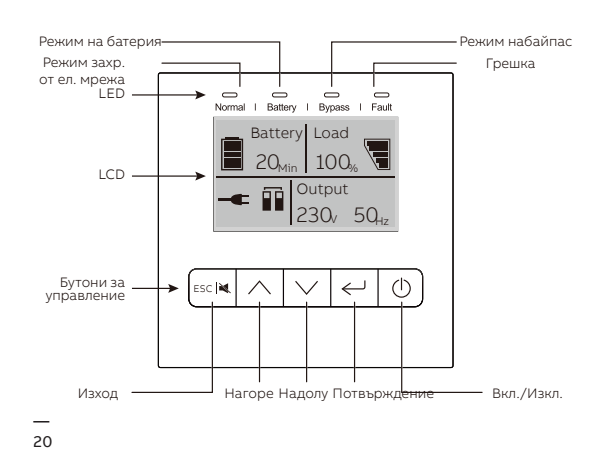

#### **4.1.1 Бутони за управление**

**—**

**—**

**Таблица 6: UPS бутони за управление**

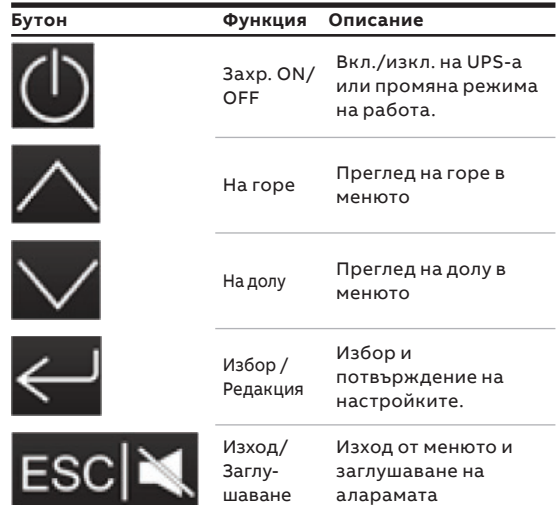

#### **4.1.2 LED индикатори**

**Таблица 7: UPS бутони за управление**

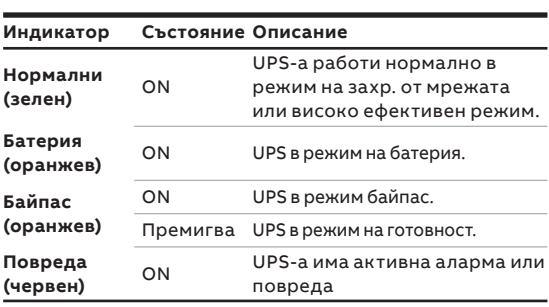

#### — 21 Основен LCD

#### **4.1.3 LCD**

LCD показва обща информация за състоянието на UPS-а:

- Вход
- Изход
- Батерия
- Параметри на товара
- Режим на работа
- Настройки на напрежението
- Честота

**—**

- Наличие на байпас.

LCD дисплея автоматично изгасва ако не е бил активен повече от две минути (с изключение когато има повреда). Натиснете който и да е бутон за да го активирате.

Звукова индикация показва състоянието на UPS-а. В таблица 8 е дадена информация за звуковите сигнали

#### **Таблица 8: Описание на алармите**

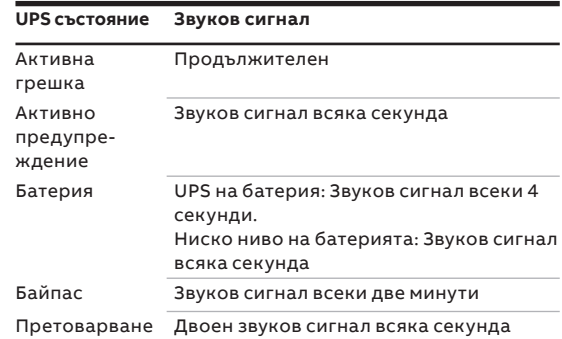

Когато е включен, LCD показва състоянието на UPS-а. Също така ще се върна в първоначалното меню ако не е бил натискан някои от бутоните за повече от 15 минути.

Екрана показва следната информация:

- Общо състояние, включително режима на работа и информация за товара
- Състояние на алармите ако има такива (включително повреди и предупреждения)
- Състояние на батерията (включително напрежението, ниво на заряд и състояние на зареждане)
- Време на автономна работа на батерия

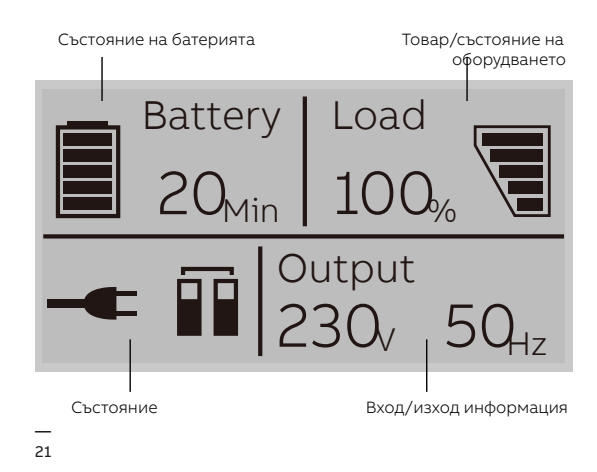

За допълнителна информация за използването на LCD, виж Глава 4.4 и 4.6.

## **4.2 Режим на работа**

**—**

Таблицата по-долу дава информация за състоянието на UPS-а:

#### **Таблица 9: Символи и режими на работа**

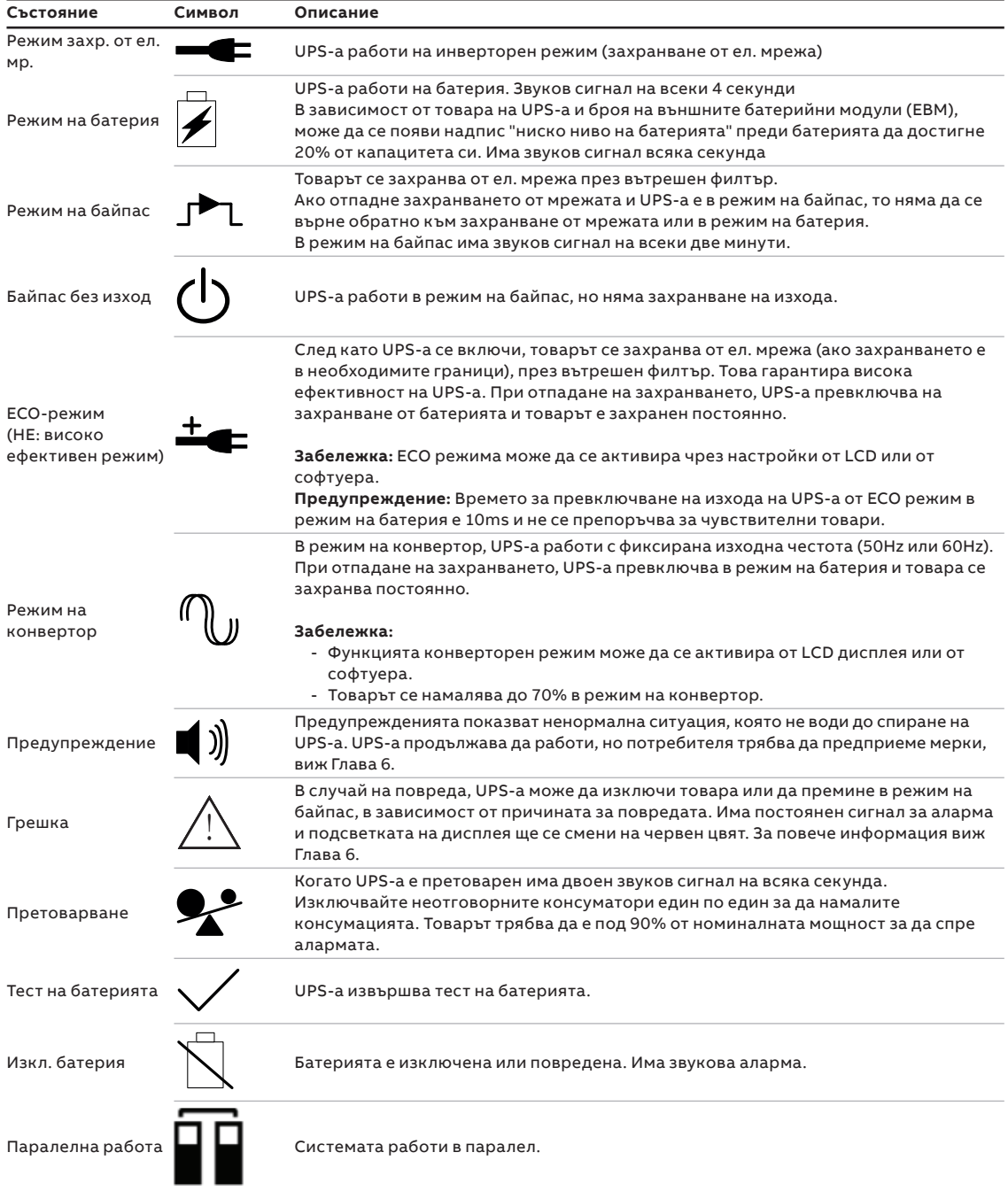

**—** 

### **4.3 UPS пускане и спиране**

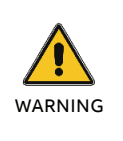

ИЗКЛЮЧЕТЕ СВЪРЗАНИТЕ ТОВАРИ ПРЕДИ ДА ВКЛЮЧИТЕ UPS-А. ВКЛЮЧВАЙТЕ ТОВАРИТЕ ЕДИН ПО ЕДИН СЛЕД КАТО UPS-А Е ВКЛЮЧЕН. ИЗКЛЮЧЕТЕ ВСИЧКИ КОНСУМАТОРИ ПРЕДИ ДА ИЗКЛЮЧИТЕ UPS-А.

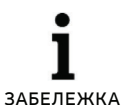

 $\bullet$ 

КОГАТО UPS-А СЕ ВКЛЧЮВА ЗА ПЪРИ ПЪТ, ТРЯБВА ДА БЪДЕ СВЪРЗАН КЪМ ЗАХРАНВАЩАТА МРЕЖА.

#### **4.3.1 UPS пускане**

Пускане на UPS-а със захр. от ел. мр.

- 1. Проверете дали всички кабели са правилно свързани и са обезопасени.
- 2. Задръжте бутона за пускане за повече от 1 секунда. Вентилатора ще се включи и UPS-а ще се захрани след няколко секунди.
- 3. UPS-а ще направим автоматичен тест и LCD дисплея ще покаже екрана по подразбиране.

ЗАБЕЛЕЖКА РЕЖИМА НА БАЙПАС Е АКТИВИРАН ПО ПОДРАЗБИРАНЕ И МОЖЕ ДА СЕ НАСТРОИ ОТ НАСТРОЙКИТЕ (ЗА ПОВЕЧЕ ИНФОРМАЦИЯ ВИЖ ТАБЛИЦА 11).

Пускане на UPS-а без захранване от ел. мр. (студен пуск):

- 1. Проверете дали всички кабели са правилно свързани и са обезопасени.
- 2. Задръжте бутона за пускане за повече от 1 секунда. UPS-a ще се пусне, вентилаторите ще се активират и LCD дисплея ще светне. UPS-а ще направим автоматичен тест и LCD дисплея ще покаже екрана по подразбиране.
- 3. Задръжте бутона за пускане за повече от 1 секунда. Ще има звуков сигнал за 1 секунда и UPS-а ще се пусне.
- 4. След няколко секунди UPS-а ще превключи в режим на батерия. Когато UPS-а се захранва от ел. мр., тогава превключва в режим на захранване от ел. мр. без прекъсване на захранването.

#### **4.3.2 UPS спиране**

Спиране на UPS-а със захранване от ел. мр.:

- 1. Ако UPS-а работи в режим на байпас, отидете на стъпка 3.
- 2. Ако UPS-а е в режим на захр. от ел. мр. задръжте бутона за повече от 3 секунди. Ще има звуков сигнал и UPS-а ще превключи в режим на байпас.

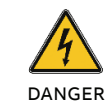

ИЗХОДЪТ Е ВСЕ ОЩЕ ЗАХРАНЕН.

- 3. Изключете основното захранване. Дисплея ще изключи и няма да има напрежение на клемите на изхода на UPS-а.
- 4. Ако е изключен байпаса от настройките на менюто, задръжте бутона натиснат за повече от 3 секунди за да изключите UPS-а. UPS-а ще превключи в режим на изчакване. Разкачете входящия кабел и дисплея ще се изключи.

Спиране на UPS-а без захранване от ел. мр.:

- 1. За да изключите UPS-а, задръжте бутона on/ off за повече от 3 секунди. Ще има звуков сигнал за 3 секунди и захранването на изхода веднага ще изключи.
- 2. Дисплеят ще изключи и няма да има напрежение на клемите на изхода на UPS-а.

# **4.4 Функции на дисплея**

**—**

Използвайте двата средни бутона ( $\wedge$  и $\vee$ ) за навигация в менюто. Натиснете бутона Enter ( ) **За да изберете опция. Натиснете бутона ESC** 

за да се откажете или да се върнете на предишното меню. Когато UPS-а работи, дисплея показва по подразбиране обобщен екран.

**Таблица 10: Функции на дисплея**

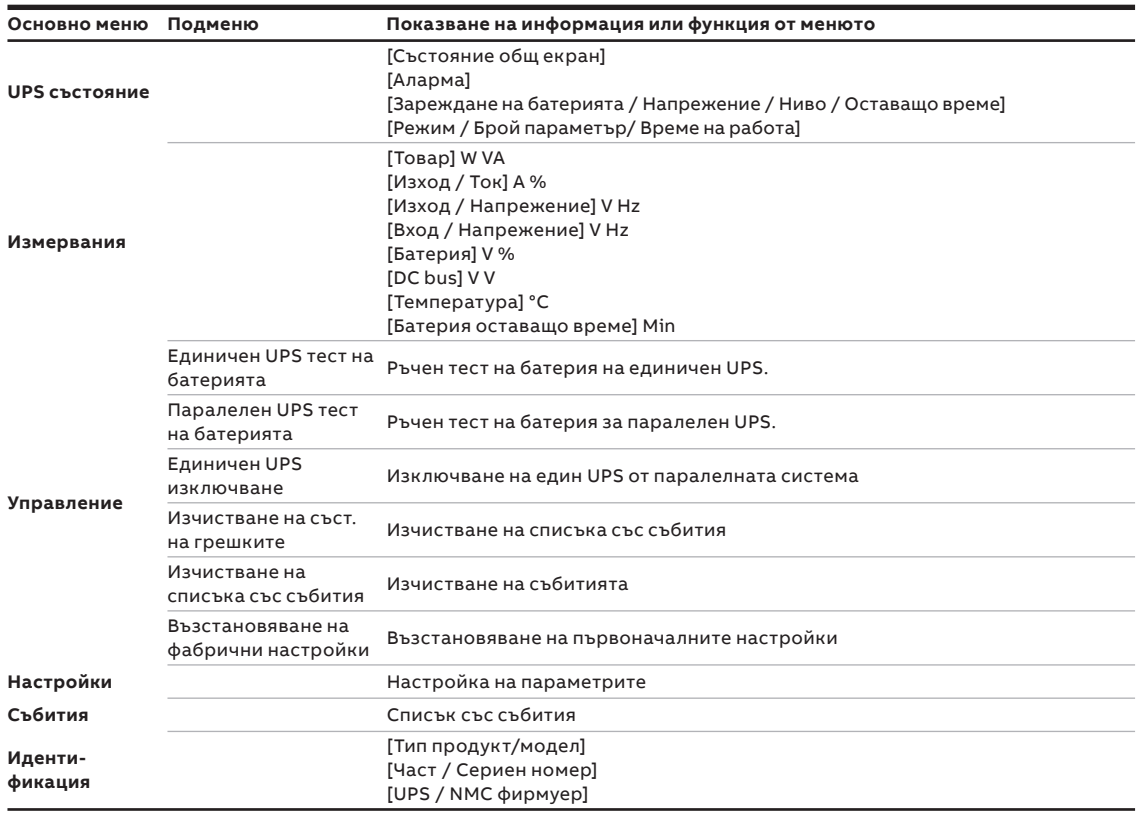

**—**

**—** 

### **4.5 Потребителски настройки**

В таблицата по-долу са дадени настройките, които могат да се променят от потребителя.

#### **Таблица 11: Потребителски настройки**

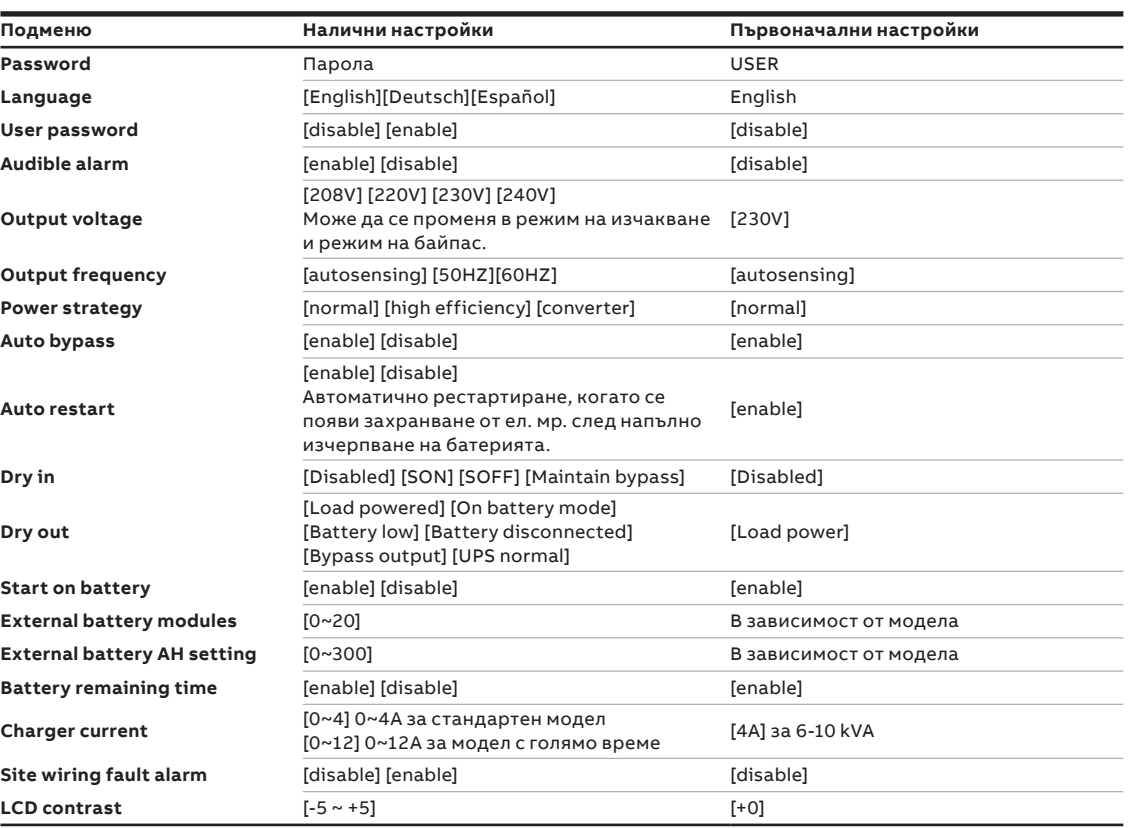

### **4.6 Работа с LCD**

— 22 Основно меню — 23 Меню за състояние на UPS-а

В допълнение на общото състояние на екрана на UPS-а, потребителя може да има достъп до полезна информация за състоянието на UPS-a, включително различни измервания, предишни събития и информация за UPS-а. Настройките могат да се променят за оптимизирана на UPS-а от потребителя.

#### **4.6.1 Основно меню**

В основното меню с натискане на  $\triangle$ или  $\triangle$ за повече от 3 секунди, ще се покаже детайлна информация за алармите, батерията или състоянието на системата.

В основното меню, натиснете бутона ESC за повече от 3 секунди за да се върнете в основното меню. Структурата на основното меню има шест клона: Меню за състояние на UPS-а, Меню с измервания, Меню със събития, Меню за управление, Меню с информация за UPS-а и меню Настройки.

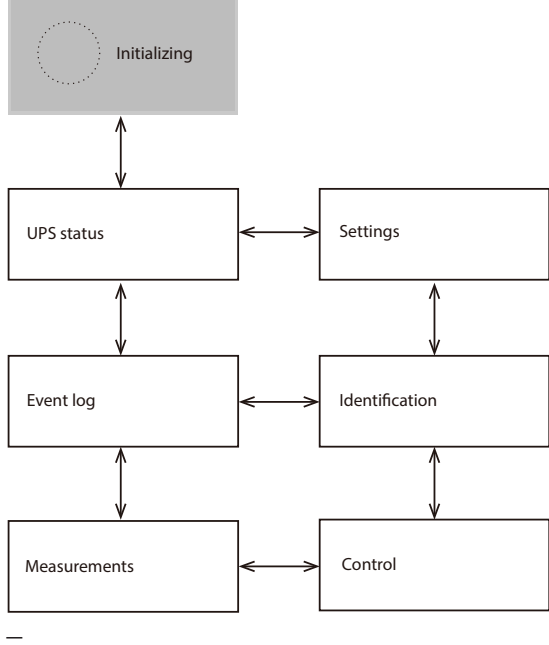

#### **4.6.2 Меню за състояние на UPS-а**

С натискане на В в Меню за състояние на UPS-а, ще се покаже следващото меню Меню за състояние на UPS-а.

Съдържанието на Меню за състоянието на UPS-а е същото, като основното меню. С натискане на ESC за повече от 3 секунди, ще се покаже последното меню.

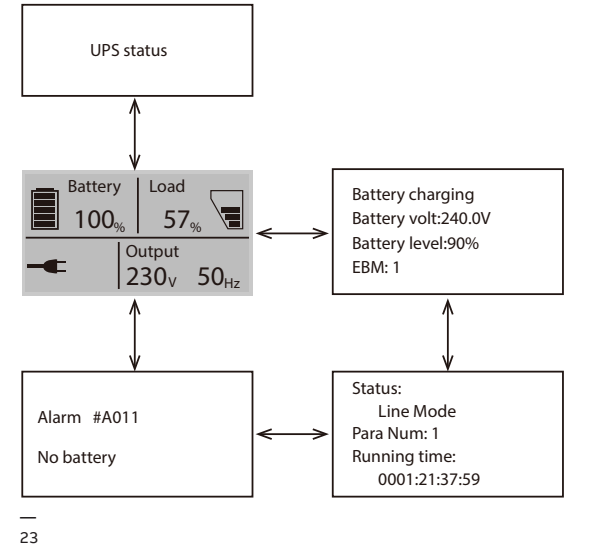

22

- 24 Меню с измервания
- 25 Меню със събития

#### **4.6.3 Меню с измервания**

С натискане на Ев Меню с измервания, ще се покаже Меню с измервания.

На него има детайлна информация, като изходящо напрежение и честота, изходящ ток, товар, входящо напрежение и честота и др. С натискане на ESC за повече от 3 секунди, се връщате в последното меню.

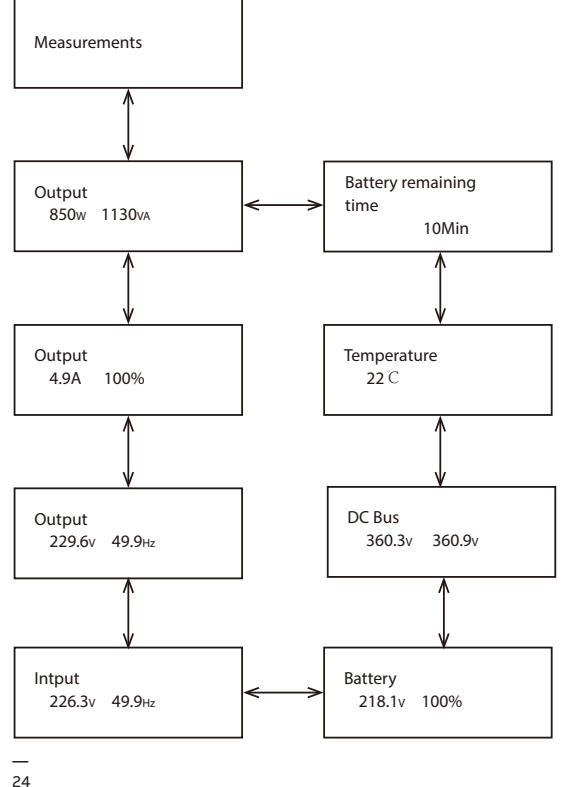

#### **4.6.4 Меню със събития**

С натискане на В в Меню със събития, ще се покаже новото меню.

Тук са записани всички предишни събития, аларми и повреди. Информацията съдържа обяснения, кодове за събития и точното време, когато се е случило събитието. Натиснете  $\overline{\triangle}$ или  $\vee$ за по-малко от 3 секунди и можете да навигирате между събитията едно по едно. максималния брой събития, които могат да бъдат записани са 100. Ако този лимит се превиши, най-старите събития ще бъдат заместени с новите.

С натискане на ESC за повече от 3 секунди, се връщате в последното меню.

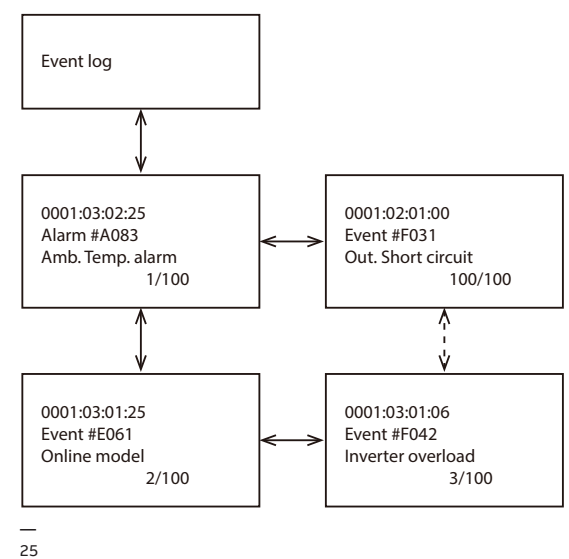

—<br>26 Меню за управление

— 27 Меню с информация

за UPS-а

#### **4.6.5 Меню за управление**

С натискане на в Меню за управление, ще се покаже Меню за управление.

**Тест на батерията:** това е команда с която UPS-а извършва тест на батерията.

**Изчистване на статуса на грешките:** при поява на грешка, UPS-а ще остане в режим на грешка и алармата ще продължи да алармира. Влезте в това меню за да изчистите грешката: тогава UPS-а спира грешката и преминава в режим на байпас. Трябва да се провери причината за грешката преди UPS-а да се рестартира ръчно. Възстановяване на фабрични настройки: всички настройки се връщат на фабричните настройки. Може да се направи само в режим на байпас.

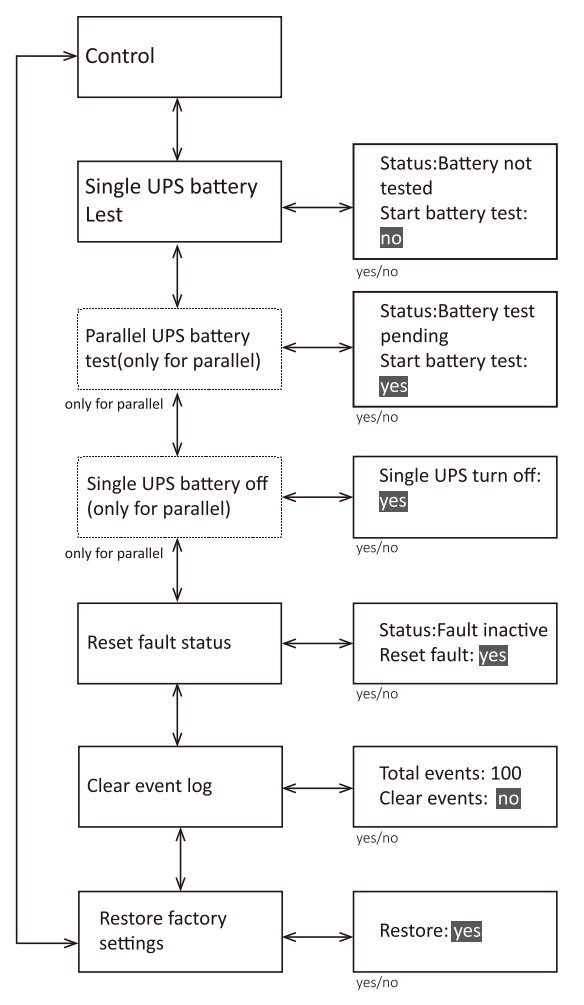

— 26

#### **4.6.6 Меню с информация за UPS-а** С натискане на ∈ в Меню с информация за UPS-а, се показва Меню с информация за UPS-а.

Меню с информация за UPS-а показва серийния номер на UPS-а, номера на фирмуера и модела. Натиснете ESC за повече от 3s за да се върнете в главното меню.

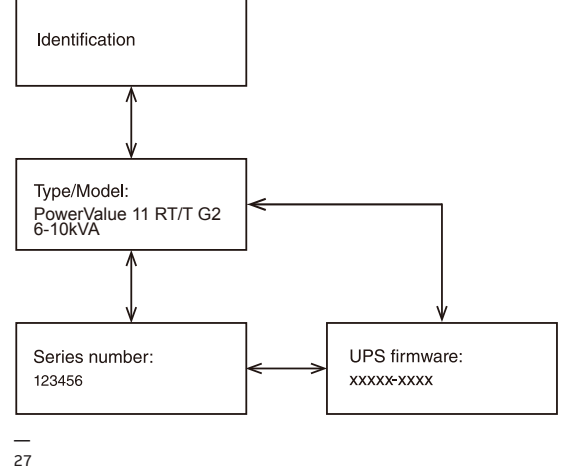

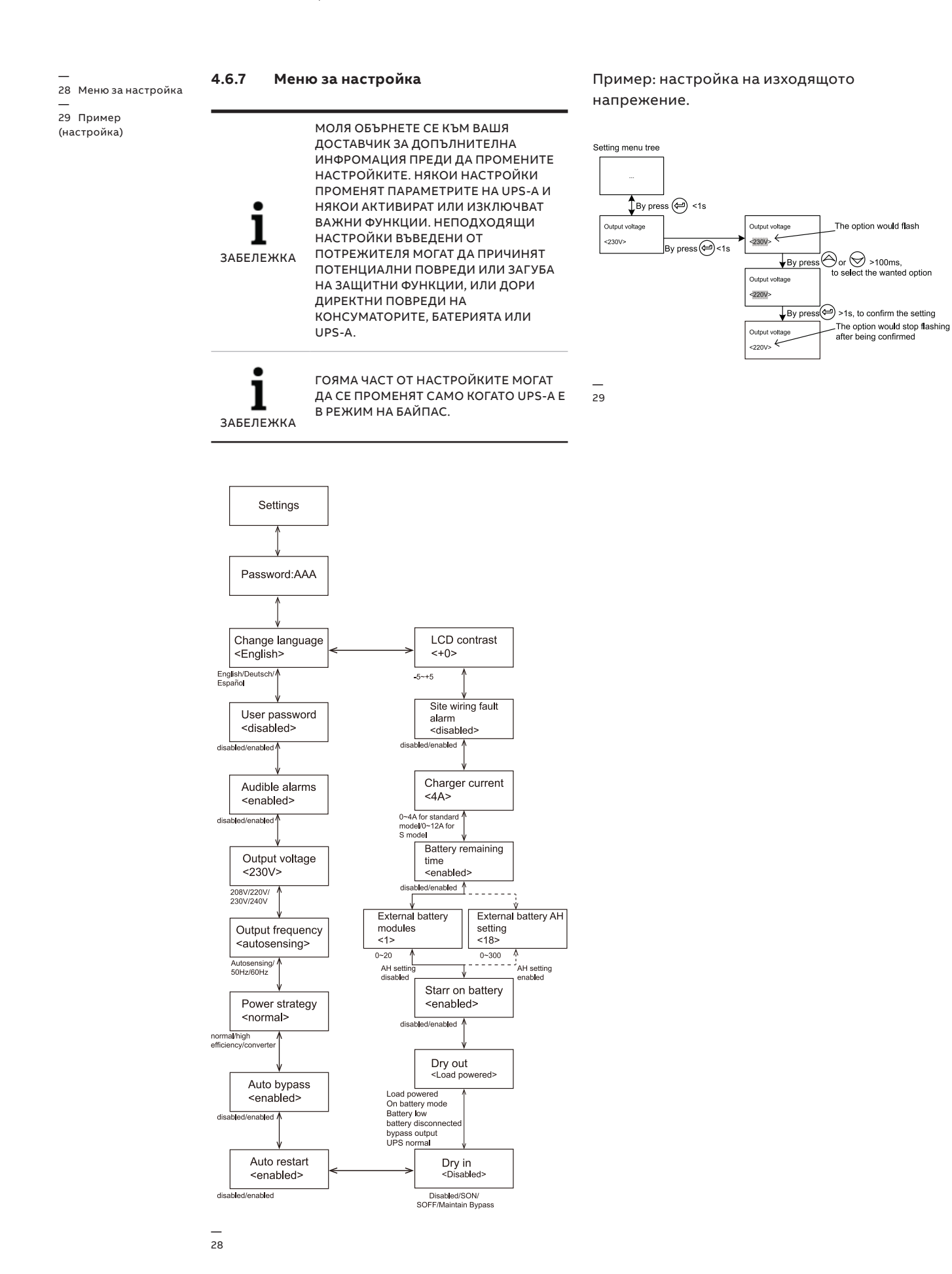

29

# **5 Комуникация**

USB и RS-232 портове се използват за комуникация между UPS и компютър/работна станция. Може да се активира само един комуникационен порт в определен момент и приоритета е на USB порта.

При поставяне на комуникационен кабел софтуера за управление на мощността може да обменя информация с UPS-а. Софтуера събира информация от UPS-а и показва състоянието на устройството, параметрите на захранването и времето на автономна работа.

При отпадане на захранването и очаквано изключване на UPS-а поради малко време на автономна работа, системата за наблюдение може да запази информацията и след това да предизвика изключване на оборудването захранвано от UPS-а.

### **5.1 RS-232 порт**

— 30 RS-232 Комуникационен порт (DB-9 Конектор)

**—** 

UPS-а има RS-232 порт за следене на параметрите, управление и актуализиране на фирмуера. За да осъществите комуникация между UPS-а и компютър, свържете единия край на серийния комуникационен кабел към RS-232 порта на UPS-а и другия край към RS-232 порта на компютъра.

Пиновете на кабела за RS-232 комуникационен порт са описани на "Фигура 30" и "Таблица 11".

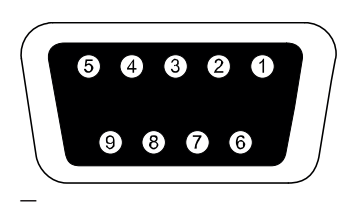

30

#### **— Таблица 12: Комуникационен порт, информация за пиновете**

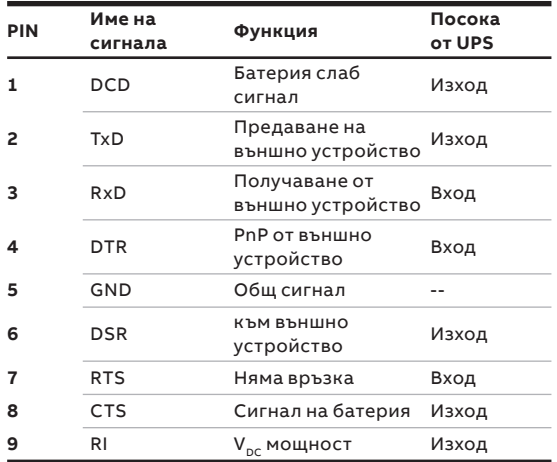

### **5.2 USB порт**

**—** 

UPS-а може да комуникира с USB съвместимите компютри и да пусне софтуера за управление на мощността. За да се осъществи комуникация между UPS-а и компютър, свържете USB кабела към USB порта на UPS-а. Свържете другия край на кабела с USB порта на компютъра.

### **5.3 Аварийно изключване**

— 31 EPO (Аварийно изключване) —

32 Dry IN & OUT конектор

**—** 

ЕРО конектора може да се използва за блокиране на изхода на UPS-а в авариен случай. ЕРО конектора може да бъде настроен, като нормално затворен (NC) или нормално отворен (NO), чрез USB или RS232 порт. По подразбиране ЕРО конектора е нормално затворен (NC) с джъмпер на задния панел. Ако джъмпера се извади, изхода на UPS-а няма да доставя енергия на товара, докато не се промени състоянието на ЕРО. За да се върне в нормално положение ЕРО конектора трябва да бъде затворен. Влезте в

LCD менюто за да изчистите състоянието на ЕРО (Control-->Reset fault status-->Reset fault). Алармата на UPS-а е изчистена и е възстановен режим на байпас. Превключете UPS-а ръчно в режим на инвертор.

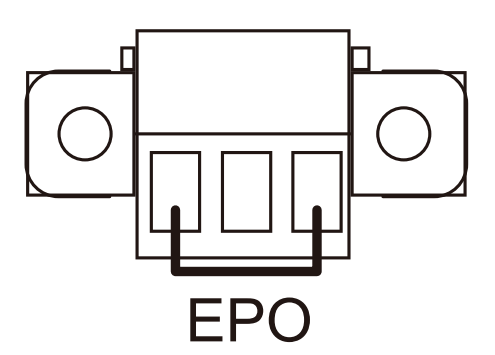

— 31

#### **5.3.1 Dry IN**

Dry in позволява дистанционно вкл/изкл. на байпаса за поддръжка на UPS-а. Това се осъществява с превключване на контакта от затворено положение в отворено.

#### **5.3.2 Dry OUT**

Dry out порта е нормално затворен. Ако се отвори, показва че UPS-а работи в режим на байпас или в инверторен режим / режим на батерия / ниско ниво на батерия / изключена батерия / изход на байпас / UPS нормална работа.

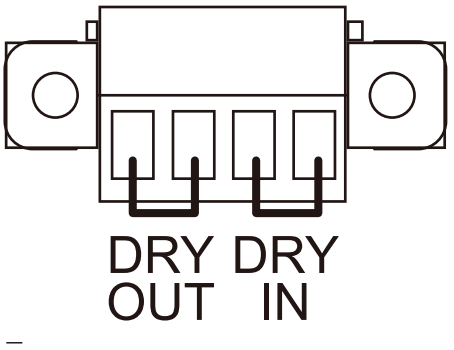

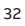

### **5.4 Комуникационна карта (опция)**

PowerValue 11 T G2 е оборудван със слот за допълнителна карта за дистанционно управление на UPS-a през Интернет/вътрешна мрежа. В солта може да бъде поставен всеки от следните аксесоари:

- **SNMP/Modbus карт**а SNMP/Modbus, HTTP и възможност за наблюдение през Web интерфейс.
- **AS400 карт**а AS400 карта за AS400 комуникационен протокол.

#### **5.4.1 Монтаж на няколко мрежови карти (опция)**

Всички UPS има комуникационен слот за допълнителна комуникационна карта (SNMP). След монтирането на SNMP/Modbus карта, могат да се свърже и външен сензор.

 $\bullet$ ЗАБЕЛЕЖКА

НЕ Е НЕОБХОДИМО ДА СЕ ИЗКЛЮЧВА UPS-А ЗА ДА СЕ МОНТИРА КОМУНИКАЦИОННА КАРТА.

Монтиране на комуникационна карта:

- 1. Развийте двата болта на капака на комуникационния порт на UPS-а.
- 2. Поставете SNMP/Modbus комуникационната карта в слота.
- 3. Затегнете SNMP/Modbus картата в слота използвайки болтовете развити в Стъпка 1. Съвместимост на SNMP/Modbus картите: CS141 Basic, CS141 ModBus, CS141 Advanced, Winpower SNMP/Modbus, Winpower ModBus.

За повече информация относно SNMP/Modbus картите, проверете в инструкцията за тях. За повече информация относно параметрите при използване на SNMP/Modbus карта с PowerValue 11 t G2, виж Приложение А и В.

#### **5.4.2 Софтуер за наблюдение**

UPS-а може да бъде наблюдаван чрез софтуер. Софтуерът позволява дистанционно и безопасно изключване за системи в случай на липса на захранване на изхода на UPS-а. Инструкцията за инсталиране на софтуера се доставя с комуникационната карта.

За допълнителна информация се свържете с вашия доставчик.

**—**

**—** 

**—** 

# **6 Разрешаване на проблеми**

### **6.1 Откриване и коригиране на грешки**

Аларми и предупреждения за грешки или потенциални повреди. Не винаги изхода на UPS-а е засегнат от появила се аларма, но взимането на коригиращи мерки може да предотврати отпадане на захранването.

### **6.2 Достъп до аларми**

Панела за управление показва информация за отстраняване на проблеми в две основни менюта:

- Меню за състояние на UPS-а: достъп до всички активни аларми
- Меню със събития: достъп до последните 50 аларми, които могат да включват активни и затворени аларми.

#### **Меню за състояние на UPS-а**

От Меню за състояние на UPS-а, можете да получите достъп до екрана за възможните решения за отстраняване на проблеми:

- **Информация за състоянието:** Екрана за състояние на UPS-а дава информация за работния режим и товара. По време на нормална експлоатация дисплея има синя подсветка с бял текст. В случай на критична аларма, подсветката се оцветява в оранжево с тъмен текст.
- **Аларма:** Появява се отделен екран за всяко активно съобщение или аларма.
- **Състояние на батерията:** Екрана за статуса на батерията показва режима на зареждане, процента на зареждане на батерията и времето на автономна работа за съществуващия товар.

Достъп до информацията за отстраняване на проблеми от Меню за състоянието на UPS-а:

- 1. Натиснете $\triangle$  за повече от 1s за да влезете в Меню за състоянието на UPS-а.
- 2. Натиснете  $\blacksquare$  за достъп до главното меню.
- 3. Натиснете  $\vee$ за достъп до менюто за алармите.
- 4. Главното меню дава информация за товара

и режима на работа.

- 5. Задръжте $\mathbf{\nabla}$ за да навигирате в менюто с алармите.
- 6. След като разгледате алармите, натиснете  $\vee$ за достъп до екрана за състоянието на батерията.

#### **Меню със събития**

От Меню със събития, можете да имате достъп до последните 50 събития, подредени от найновите към старите. Събитията и алармите се показват в Събития, когато се случат и ако са приложими, когато се изчистят.

- Събитията са безшумни състояния, записвани в Събития, като информация. Събитията не изискват отговор.
- Алармите, включително активните се записват в Събития. Активните аларми се съобщават едновременно със звуков сигнал или продължителен звук. Например "Fan locked" и "Heat sink temperature high." Активните аларми изискват действие.

Достъп до информацията за отстраняване на проблеми от Меню със събития:

- 1. Натиснете  $\triangle$  за 1s за да отидете в главното меню и слезете на долу до Меню със събития използвайки  $\overline{\vee}$
- 2. Натиснете за да влезете в Събития.
- 3. разглеждайте събитията и алармите с  $\triangle$ или  $\vee$

ПОСЛЕДНИТЕ СЪБИТИЯ СЕ ПОКАЗВАТ ОТ ГОРЕ НА СПИСЪКА (НАПРИМЕР 1/50).

ЗАБЕЛЕЖКА

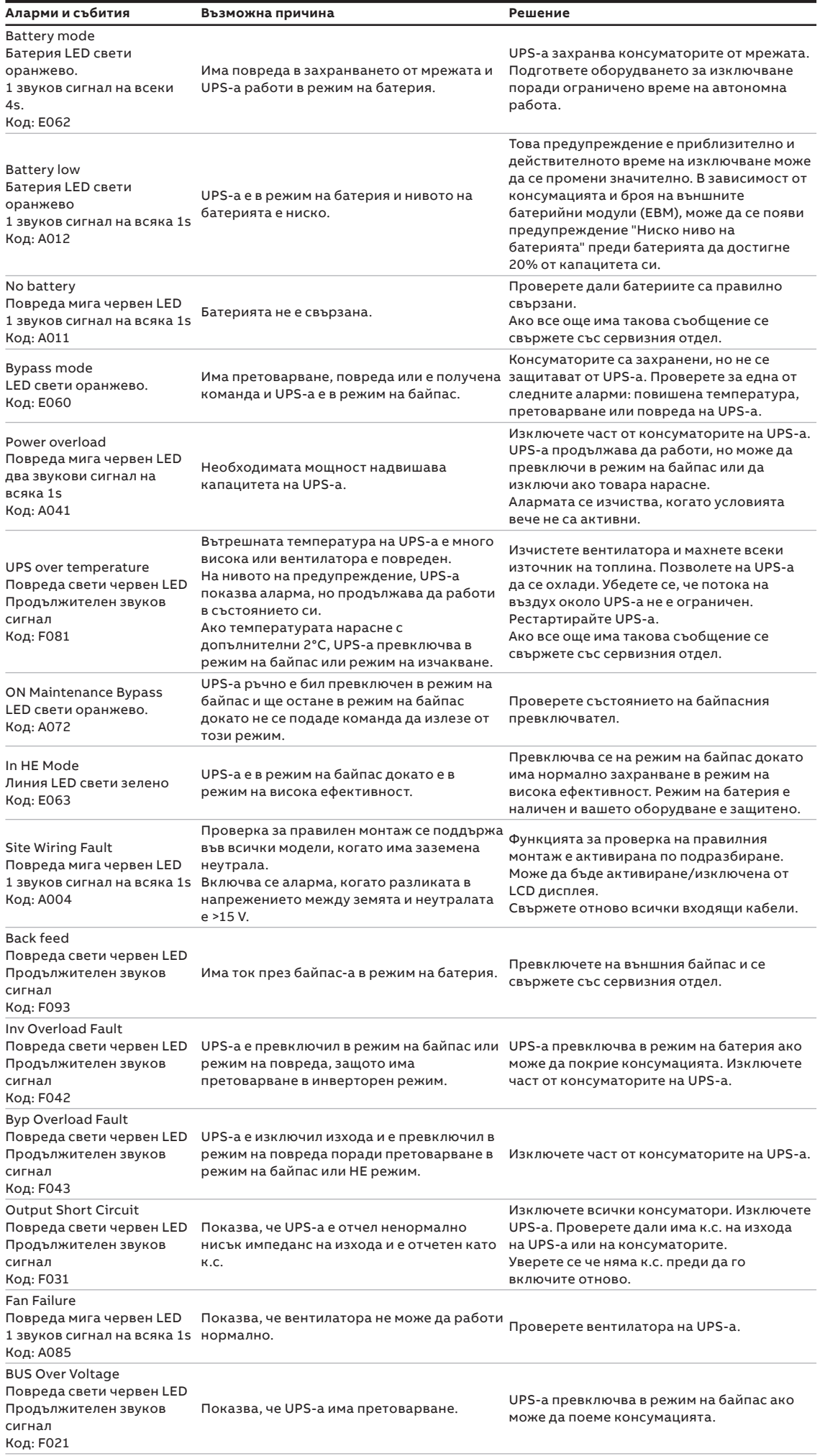

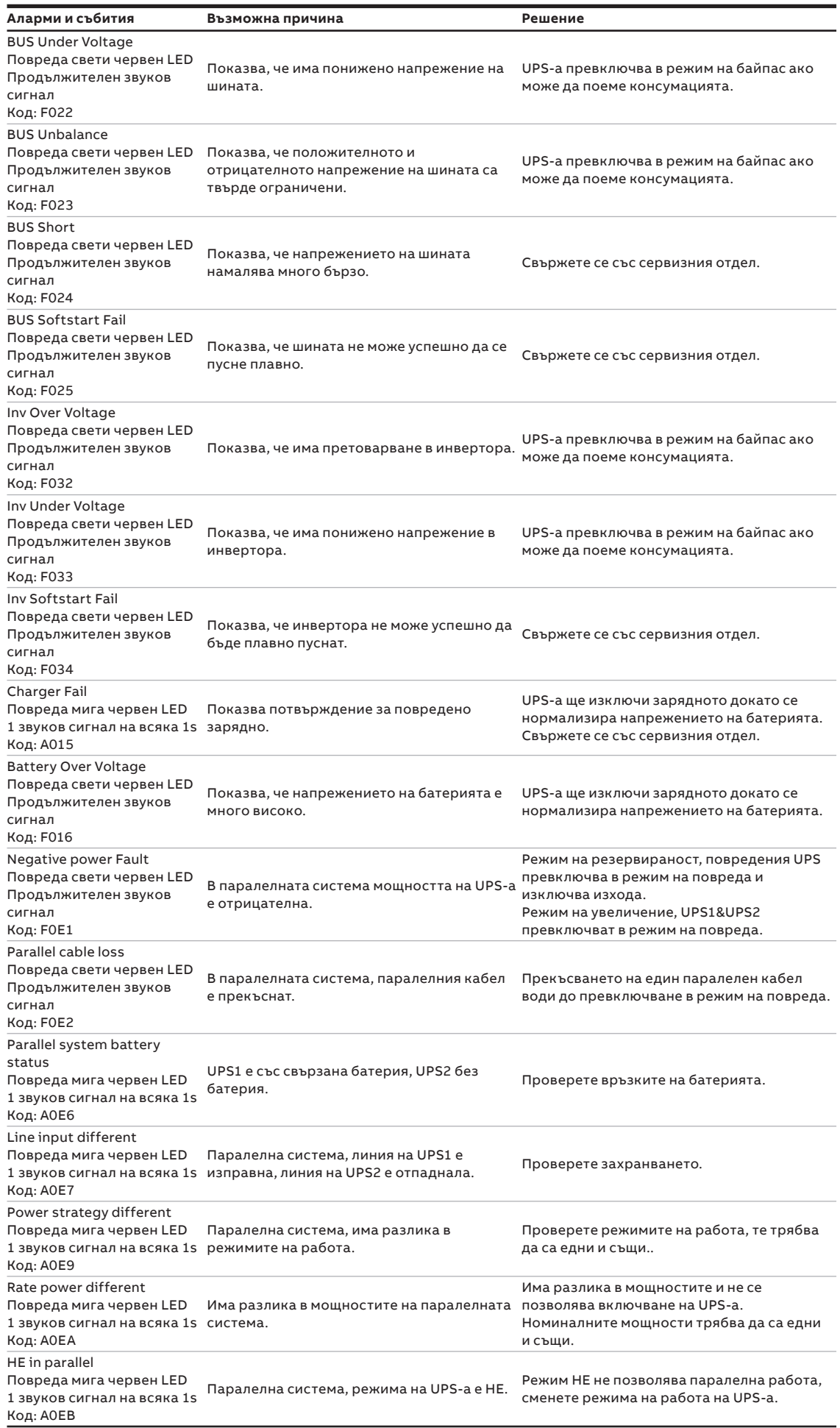

Винаги имайте налична следната информация, когато се свързвате със сервизния отдел:

- 1. Модел и сериен номер
- 2. Дата на която се е появил проблема
- 3. LCD/LED съобщения и звукови сигнали
- 4. Параметри за захранващата мрежа, тип товар и мощност, околна температура, вентилация
- 5. Информация за външните батерии (капацитет на батерията, брой).

### **6.3 Заглушаване на аларма**

Натиснете бутона ESC (Escape) на лицевия панел за 3 секунди за да заглушите алармата. Проверете състоянието на алармата и извършете съответното действие, за да отстраните причината.

Ако състоянието на алармата се промени или бутонът ESC се натисне отново за 3 секунди, алармата отново ще се повтори, като се припокрива предишното заглушаване на алармата.

**—**

# **7 Технически характеристики**

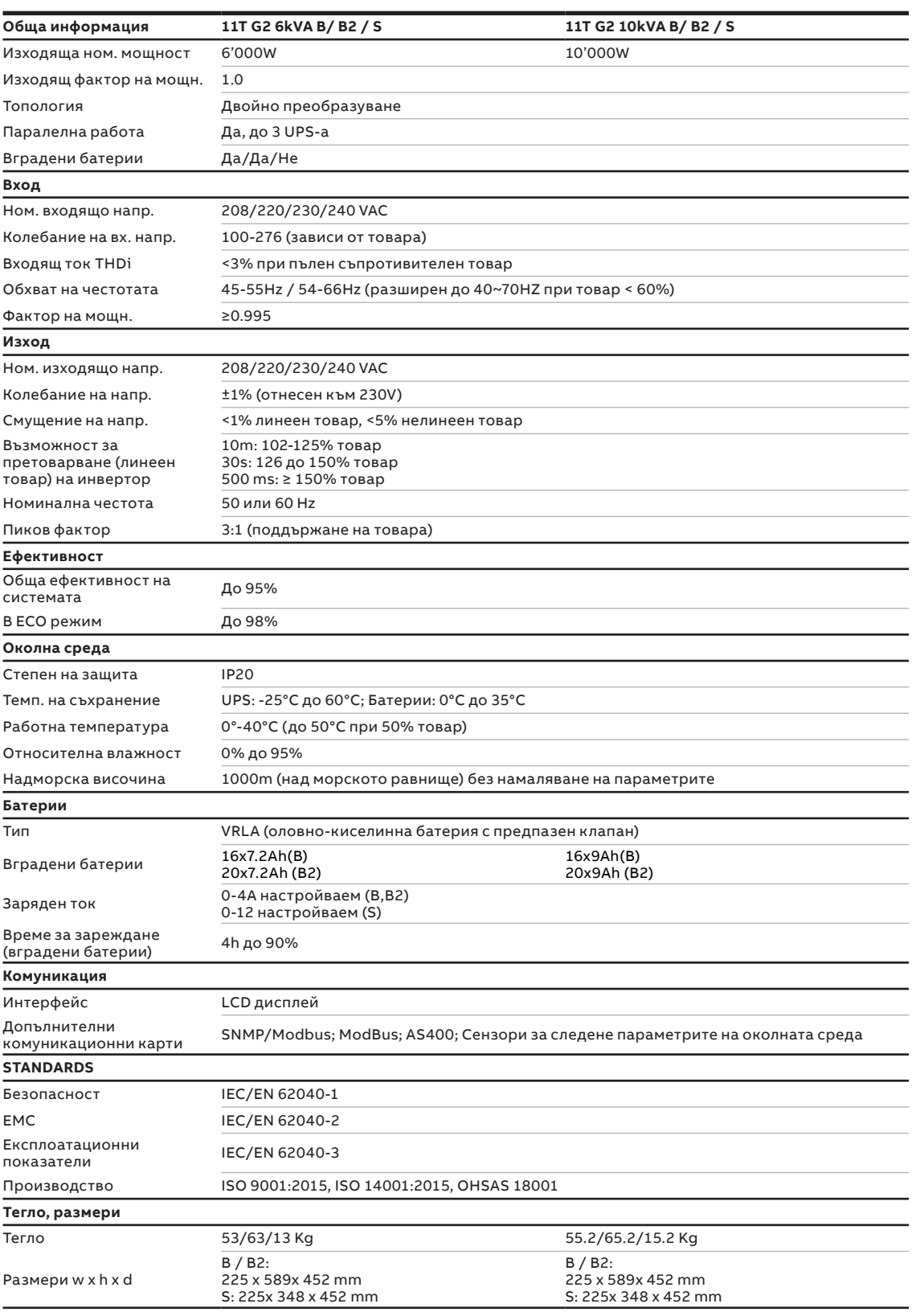

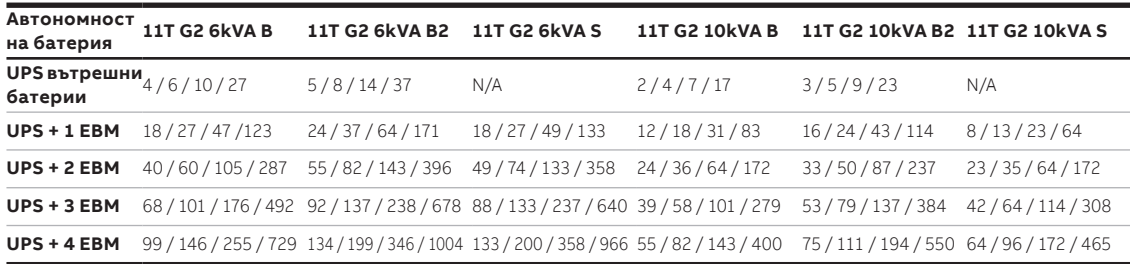

Автономност на батерията при 100 / 75 / 50 / 25% товар.

Дадените времена са изчислени и валидни при 20 градуса по Целзий.

Действителното време на системата зависи от много променливи - от възрастта на батерията и параметрите на околната среда..

# **Приложение A**

**—**

**Параметри на CS141 SNMP/Modbus карта (валидни за CS141 Basic, CS141 ModBus, CS141 Advanced).**

Наличните параметри за CS141 SNMP карта са дадени по-долу:

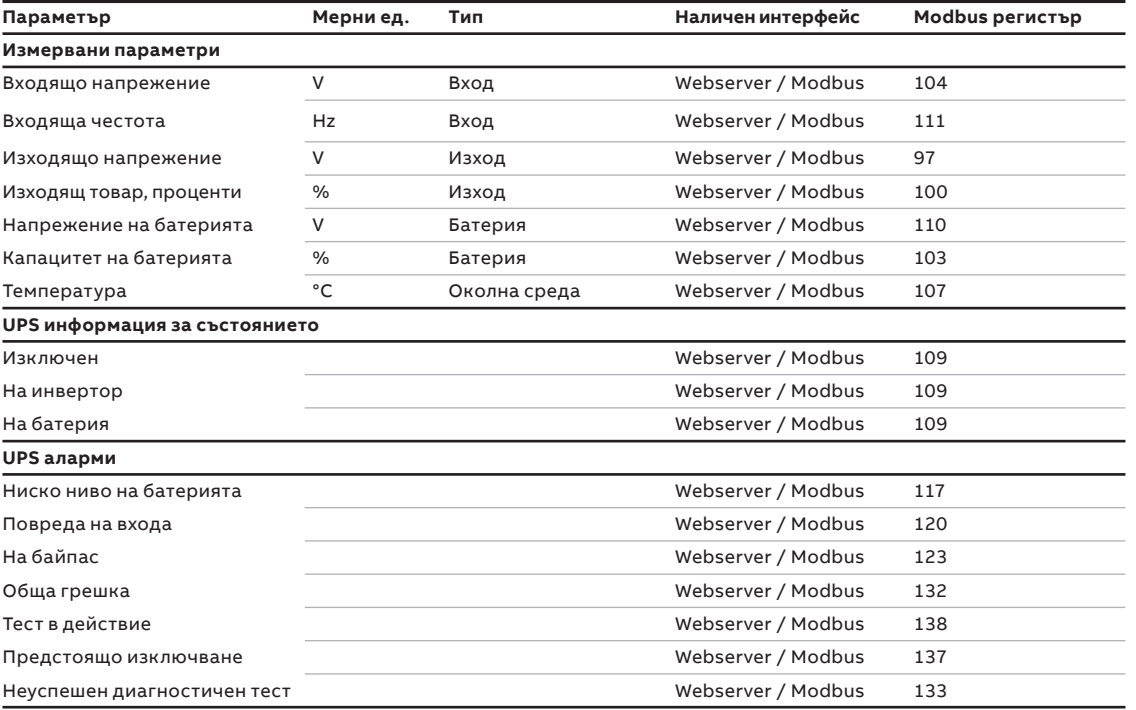

# **Приложение B**

#### **Параметри на Winpower SNMP/Modbus карта (webserver интерфейс)**

Наличните параметри от WinPower SNMP/Modbus картата са дадени по-долу:

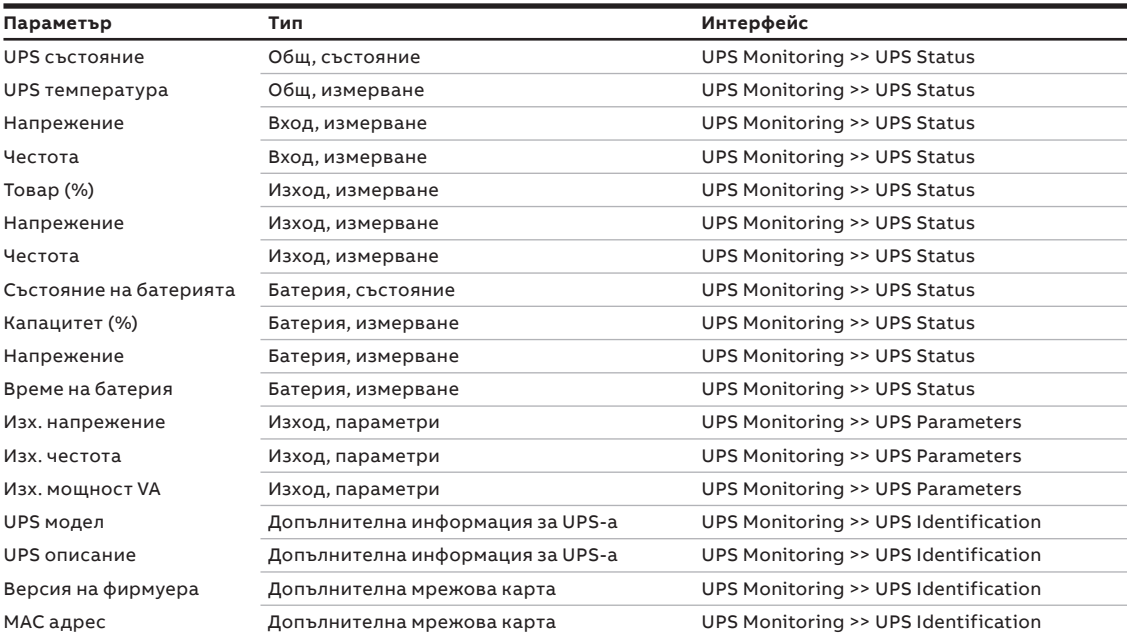

ДОПЪЛНЕНИЕ B 41

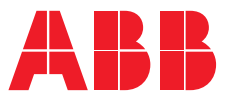

**www.abb.com/ups www.abb.bg**

**—**

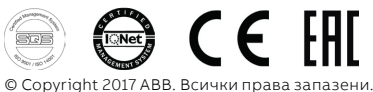

© Copyright 2017 ABB. Всички права запазени. Подлежи на промяна, без предарително предупреждение .